$Q/M$ ERGE

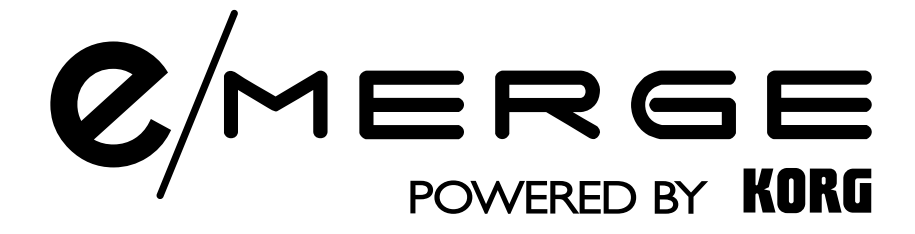

# Sound Module **MDL1**

## **Quick Start Guide**

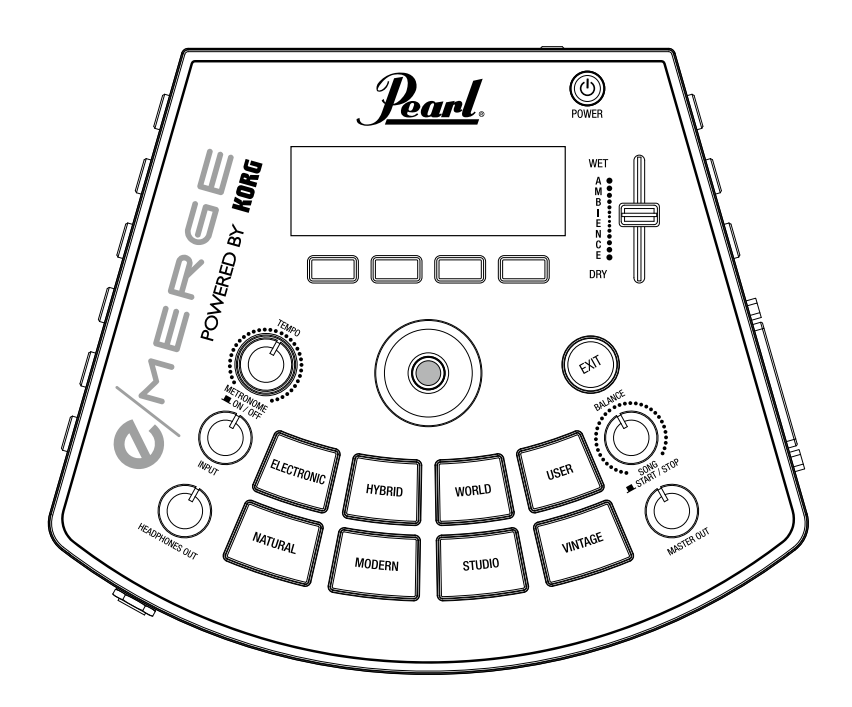

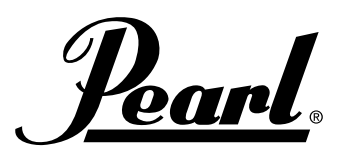

E J 1

## **Sicherheitshinweise**

#### **Bitte vor Verwendung dieses Moduls lesen**

Die hier aufgeführten Sicherheitshinweise sollen Ihnen bei der sicheren und korrekten Verwendung dieses Moduls helfen. Diese Sicherheitshinweise tragen zur Vermeidung von Verletzungen oder Schäden bei Ihnen oder anderen bei. Diese Sicherheitshinweise sind je nach Schweregrad der möglichen Verletzungen bzw. Schäden, die bei ihrer Nichtbeachtung entstehen könnten, sowie nach ihrer Dringlichkeit mit "Warnung" oder "Achtung" gekennzeichnet. Dabei handelt es sich um entscheidende Punkte, die Ihre eigene Sicherheit und die Sicherheit anderer gewährleisten und dafür sorgen, dass dieses Modul in einem guten Zustand erhalten wird. Bitte lesen Sie sich diese Anweisungen sorgfältig durch und beachten Sie sie.

#### **Vermeidung von Brand-, Stromschlag- und Verletzungsgefahren**

#### **Verwendete Symbole**

 $\triangle$  weist auf Punkte hin, bei denen Vorsicht geboten ist (einschließlich Gefahr- und Warnhinweisen). Besonders zu beachtende Elemente sind Œ ziehen".

innerhalb des Symbols dargestellt. Die Abbildung links ist das allgemeine Symbol für Achtung, Warnung und Gefahr.  ${\mathbb S}$  weist auf verbotene Handlungen hin (Dinge, die Sie zu unterlassen

haben). Besonders zu beachtende Elemente sind ggf. innerhalb des Symbols dargestellt. Die Abbildung links bedeutet "Nicht zerlegen".

weist auf erforderliche Handlungen hin (Dinge, die Sie tun müssen). Besonders zu beachtende Elemente sind ggf. innerhalb des Symbols dargestellt. Die Abbildung links bedeutet "Netzstecker aus der Steckdose

#### **Halten Sie sich an die unten stehenden Anweisungen. WARNUNG**

Werden diese Sicherheitshinweise nicht beachtet und befolgt, kann es zum Todesfall oder zu schwerwiegenden Verletzungen kommen.

**Wischen Sie Staub ab, der sich auf dem Netzteil ansammelt.**  Geschieht dies nicht, kann es zu Stromschlägen oder Kurzschlüssen kommen.

**Stellen Sie dieses Produkt in der Nähe einer Steckdose auf, damit Sie das Netzkabel leicht erreichen können.**

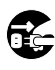

**Schalten Sie in den folgenden Fällen das Produkt sofort ab und ziehen Sie den Netzstecker aus der Steckdose.**

- Wenn Netzteil, Netzkabel oder -stecker beschädigt wurden.
- Wenn ein Fremdkörper in das Produkt gelangt ist.
- Wenn das Produkt sich ungewöhnlich verhält oder eine Fehlfunktion hat. Wenden Sie sich an den Pearl-Händler, bei dem Sie dieses Modul gekauft haben, wenn es repariert werden muss.

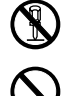

#### **Zerlegen oder verändern Sie dieses Produkt nicht.**

**Nehmen Sie an diesem Instrument keine Eingriffe vor, die nicht im Benutzerhandbuch erwähnt werden, wie z. B. die eigenständige Reparatur des Geräts oder der Austausch von Teilen.**

**Verbiegen Sie das Netzkabel nicht gewaltsam und stellen Sie dieses Modul nicht in der Nähe von Geräten auf, die Wärme erzeugen. Stellen Sie keine schweren Gegenstände auf das Netzkabel.**

Dadurch könnte das Kabel beschädigt werden und es besteht Stromschlaggefahr.

**Führen Sie keine Fremdkörper in das Modul ein.**

**Verwenden oder lagern Sie dieses Modul nicht an sehr warmen Orten (z. B. im direkten Sonnenlicht, in der Nähe einer Heizung oder auf Geräten, die Wärme erzeugen).**

**Verwenden oder lagern Sie dieses Modul nicht an Orten, an denen es zu starken Vibrationen oder großen Staubmengen kommen kann.**

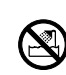

**Verwenden oder lagern Sie dieses Modul nicht in einem Badezimmer oder einer Dusche.**

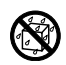

**Verwenden oder lagern Sie dieses Modul nicht an einem feuchten Ort wie z. B. draußen im Regen.**

**Stellen Sie keine mit Flüssigkeit gefüllten Gegenstände (wie Vasen) auf das Modul oder in dessen Nähe.**

**Verschütten Sie keine Flüssigkeiten auf diesem Produkt.**

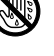

#### **Verwenden Sie dieses Modul nicht mit nassen Händen. Verwenden Sie dieses Instrument nicht über einen längeren**

**Zeitraum bei zu hoher oder unangenehmer Lautstärke.** Wenn dieses Modul über längere Zeit bei zu hoher Lautstärke verwendet wird, kann Ihr Gehör geschädigt werden. Konsultieren Sie einen Facharzt, wenn Sie unter Hörproblemen oder einem Klingeln in den Ohren leiden.

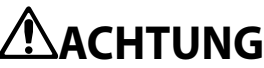

Werden diese Sicherheitshinweise nicht beachtet und befolgt, kann es zu Verletzungen oder Sachschäden kommen.

**Verwenden Sie dieses Modul an einem Ort mit ungehinderter natürlicher Belüftung.**

**Stellen Sie das Modul in ausreichendem Abstand zu Radios, Fernsehern und anderen elektronischen Geräten auf.**

Wenn dieses Modul in der Nähe eines Radios, Fernsehers oder ähnlichen Geräts aufgestellt wird, kann das Modul sich elektrostatisch aufladen und Funktionsstörungen aufweisen. Gleichermaßen können Geräte wie Radios oder Fernseher durch dieses Modul elektrostatisch aufgeladen werden. Wird dieses Modul neben einem Fernseher oder anderen Elektrogerät aufgestellt, kann es aufgrund des von diesem Instrument erzeugten Magnetfelds zu Funktionsstörungen bei diesen Geräten kommen.

**Achten Sie darauf, den Stecker des Kabels festzuhalten, wenn Sie das Netzkabel an eine Steckdose anschließen oder aus einer Steckdose ziehen.**

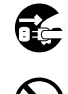

**Ziehen Sie den Netzstecker aus der Steckdose, wenn dieses Modul für längere Zeit nicht verwendet wird.**

**Verwenden Sie das mitgelieferte Netzteil oder Netzkabel nicht für andere Elektrogeräte.** Das mitgelieferte Netzteil und Netzkabel sind ausschließlich für die

Verwendung mit diesem Instrument bestimmt und können nicht für andere Geräte benutzt werden.

**Schließen Sie dieses Modul nicht an eine Steckerleiste an, die bereits mit den Netzkabeln anderer Elektrogeräte verbunden ist.** Verwenden Sie eine für die Verlustleistung dieses Moduls geeignete **Steckdose** 

**Stellen Sie dieses Produkt nicht auf einem instabilen Untergrund auf.**

**Stellen Sie keine schweren Gegenstände auf dieses Produkt.**  Dadurch könnte das Produkt umkippen oder zerbrechen und Sie dabei verletzen oder Schaden nehmen.

**Üben Sie keine übermäßige Kraft auf dieses Produkt aus.** Dadurch könnte das Produkt umkippen und Sie dabei verletzen oder Schaden nehmen.

**Stecken Sie Ihre Finger nicht in die Öffnungen dieses Produkts.** Dadurch könnten Sie verletzt werden oder das Modul beschädigen.

**Wenden Sie bei der Verwendung der Schalter, Knöpfe und Buchsen nicht mehr Kraft als nötig an.** Ansonsten könnte es zu Fehlfunktionen kommen.

**Verwenden Sie bei der Außenreinigung dieses Produkts keine Flüssigkeiten wie Benzol oder Verdünner, Gemische oder hochentzündliche Poliermittel.**

**Wischen Sie das Produkt zum Reinigen sanft mit einem trockenen, weichen Tuch ab.**

#### **WARNUNG ZU DEN FCC-BESTIMMUNGEN (für die USA)**

- HINWEIS: Bei Tests wurde festgestellt, dass dieses Gerät den Grenzwerten eines digitalen Geräts der Klasse B gemäß Teil 15 der FCC-Bestimmungen entspricht. Diese Grenzwerte sind so definiert, dass sie ausreichenden Schutz gegen störende Interferenzen in einer Wohnumgebung gewährleisten. Von diesem Gerät wird Energie in Form von Funkfrequenzen erzeugt, verwendet und womöglich ausgestrahlt, die, falls das Gerät nicht ordnungsgemäß installiert und verwendet wird, zu Störungen des Funkverkehrs führen kann. Es kann nicht garantiert werden, dass in einer bestimmten Installation keine Interferenzen auftreten. Falls dieses Gerät den Rundfunk- oder Fernsehempfang stört, was durch Aus- und Einschalten des Geräts festgestellt werden kann, wird dem Benutzer empfohlen, die Störungen durch eine oder mehrere der folgenden Maßnahmen zu korrigieren:
- Empfangsantenne anders ausrichten oder an einem anderen Ort anbringen.
- Abstand zwischen dem Gerät und dem Empfangsgerät erhöhen
- Gerät an einen anderen Stromkreis als den des Empfangsgeräts anschließen.
- Vertragshändler oder Rundfunk-/Fernsehtechniker um Hilfe bitten..

Wenn mit diesem Gerät Teile wie Kabel mitgeliefert wurden, müssen Sie diese Teile verwenden.Unbefugte Änderungen oder Modifikationen an diesem Gerät können die Betriebserlaubnis des Benutzers für dieses Gerät erlöschen lassen.

#### **KONFORMITÄTSERKLÄRUNG DES LIEFERANTEN (für die USA)**

Verantwortliche Partei: Pearl Corporation Adresse : 549 Metroplex Drive, Nashville, TN. 37211-3140 Telefon: (615)-833-4477 Gerätetyp : Sound Module Modell : e/MERGE Dieses Gerät entspricht Teil 15 der FCC-Bestimmungen. Der Betrieb

unterliegt den folgenden beiden Bedingungen:

(1) Dieses Gerät darf keine schädlichen Interferenzen verursachen, und (2) dieses Gerät muss den Empfang von Interferenzen zulassen, auch wenn sie unerwünschte Auswirkungen auf den Betrieb haben.

#### **Entsorgungshinweis (nur EU)**

Wenn das Produkt, das Benutzerhandbuch, die Batterie oder der Batteriepack mit diesem Symbol einer durchgestrichenen Mülltonne gekennzeichnet sind, dürfen dieses Produkt, das Handbuch, die Batterie oder der Batteriepack nur auf zulässige Weise entsorgt werden. Entsorgen Sie dieses Produkt, das Handbuch, die Batterie oder den Batteriepack nicht über den normalen Hausmüll. Durch eine ordnungsgemäße Entsorgung werden Gesundheits- und Umweltschäden vermieden. Da die korrekte

Entsorgungsmethode sich nach den bei Ihnen vor Ort geltenden Gesetzen und Vorschriften richtet, wenden Sie sich für weitere Informationen bitte an Ihre lokale Verwaltungsbehörde. Wenn die Batterie Schwermetalle über dem vorgeschriebenen Grenzwert enthält, ist unterhalb des Symbols der durchgestrichenen Mülltonne ein chemisches Symbol auf der Batterie oder dem Batteriepack abgebildet.

#### **WICHTIGER HINWEIS FÜR VERBRAUCHER**

Dieses Produkt wurde nach strengen Spezifikationen und Spannungsanforderungen hergestellt, die in dem Land gelten, für das dieses Produkt bestimmt ist. Wenn Sie dieses Produkt über das Internet, einen Versandhandel und/oder per telefonischer Bestellung erworben haben, müssen Sie überprüfen, ob das Produkt für die Verwendung in dem Land bestimmt ist, in dem Sie leben.

WARNUNG: Die Verwendung dieses Produkts in einem anderen Land als dem, für das es bestimmt ist, könnte gefährlich sein und zum Erlöschen der Hersteller- oder Händlergarantie führen. Bitte bewahren Sie auch Ihre Rechnung als Kaufbeleg auf, da Ihr Produkt ansonsten von der Herstelleroder Händlergarantie ausgeschlossen werden könnte.

*\* Sämtliche Produktbezeichnungen und Firmennamen sind die Marken oder eingetragenen Marken ihrer jeweiligen Eigentümer.*

### **Hinweise zur Verwendung**

Jedes einzelne e/MERGE-Gerät weist je nach Art des verwendeten Pads, den gewählten Einstellungen, der Spielweise und seinem Erhaltungszustand geringfügige Abweichungen auf. Bitte beachten Sie die folgenden Punkte sowie die oben stehenden "Sicherheitshinweise".

#### **Stellen Sie keine schweren Gegenstände über einen längeren Zeitraum auf das PureTouch Electronic Pad.**

Wenn für längere Zeit Druck auf die Oberfläche des Pads ausgeübt wird, verformen sich das Gummikissen und der Sensor unter dem Pad, was die Spielbarkeit des Instruments beeinträchtigen kann.

Vermeiden Sie es, schwere Gegenstände auf das Pad zu stellen oder die PureTouch Pads für längere Zeit mit der Oberseite nach unten abzulegen.

#### **Rückkopplung**

Dieses Instrument nutzt Sensoren, um die Vibrationen der Pads und des Körpers aufzunehmen, die beim Anschlagen der Pads mit einem Stick erzeugt werden. In manchen Fällen können die e/MERGE PureTouch Pads auch als Mikrofon agieren und neben den Schwingungen, die beim direkten Anschlagen des PureTouch Pads erzeugt werden, laute Geräusche von nahegelegenen Hochleistungslautsprechern aufnehmen.

Vor allem beim Monitoring des elektronischen e/MERGE Schlagzeugs mit einer großen PA-Anlage kann der von den Lautsprechern abgegebene e/ MERGE-Ton durch den Boden oder Ständer (oder direkt über die Luft) übertragen und erneut vom e/MERGE aufgenommen werden. Wenn solche Schwingungen vom e/MERGE erkannt und über die Lautsprecher zurückgegeben werden, kommt es zur Rückkopplung und einem unkontrollierbaren und anhaltenden Ton.

Eine Rückkopplung bedeutet eine schwere Beanspruchung der Verstärker und Lautsprecher und kann erhebliche Schäden an den Geräten verursachen. Beim Einsatz eines leistungsstarken Monitoring-Systems sollten die Equalizer und Limiter daher so angepasst werden, dass eine Rückkopplung seitens des e/MERGE verhindert wird, wie es auch bei Gesangs- und akustischen Instrumentenmikrofonen der Fall ist.

#### **Umgang mit Daten**

Bei falscher Bedienung oder Fehlfunktionen können Speicherinhalte verloren gehen, daher empfehlen wir Ihnen, wichtige Daten auf einem USB-Stick oder anderen Medien zu speichern. Beachten Sie bitte, dass Pearl nicht für Schäden haftet, die durch einen Datenverlust entstehen könnten.

#### **URHEBERRECHTSHINWEIS**

• Dieses professionelle Gerät ist nur für die Verwendung mit Werken vorgesehen, an denen Sie selbst das Urheberrecht haben, für die Sie vom Urheberrechtsinhaber die Genehmigung zur öffentlichen Vorführung, Aufzeichnung, Verbreitung, Veräußerung und Vervielfältigung erhalten haben, oder in Verbindung mit Tätigkeiten, die gemäß Urheberrecht eine "lautere Nutzung" darstellen.

Wenn Sie nicht der Urheberrechtsinhaber sind, keine Genehmigung des Urheberrechtsinhabers erhalten haben oder keiner lauteren Nutzung der Werke nachgehen, verstoßen Sie ggf. gegen das Urheberrecht und könnten zur Zahlung von Schadenersatz oder Vertragsstrafen verpflichtet sein. PEARL ÜBERNIMMT KEINE HAFTUNG FÜR DURCH DIE NUTZUNG VON PEARL PRODUKTEN BEGANGENE VERLETZUNGEN.

- Die in dieses Produkt integrierten oder mitgelieferten Inhalte dürfen nicht in einer ihrem Originalzustand ähnlichen Form entnommen, aufgezeichnet oder gespeichert und nicht verbreitet oder öffentlich im Internet zur Verfügung gestellt werden. Die Inhalte dieses Produkts (z. B. Soundprogramme, Style-Daten, Begleitmuster, MIDI-Daten, PCM-Sample-Daten, Audiodaten, Betriebssystem usw.) sind das urheberrechtlich geschützte Eigentum der Pearl Corporation oder urheberrechtlich geschütztes Material, das von der Pearl Corporation unter Lizenz eines Dritten genutzt wird.
- Sie benötigen keine Genehmigung der Pearl Corporation, um die oben genannten Inhalte zum Erstellen oder Spielen von Musikwerken zu verwenden oder diese Werke aufzunehmen und zu verbreiten.

## **Table of Contents Einleitung**

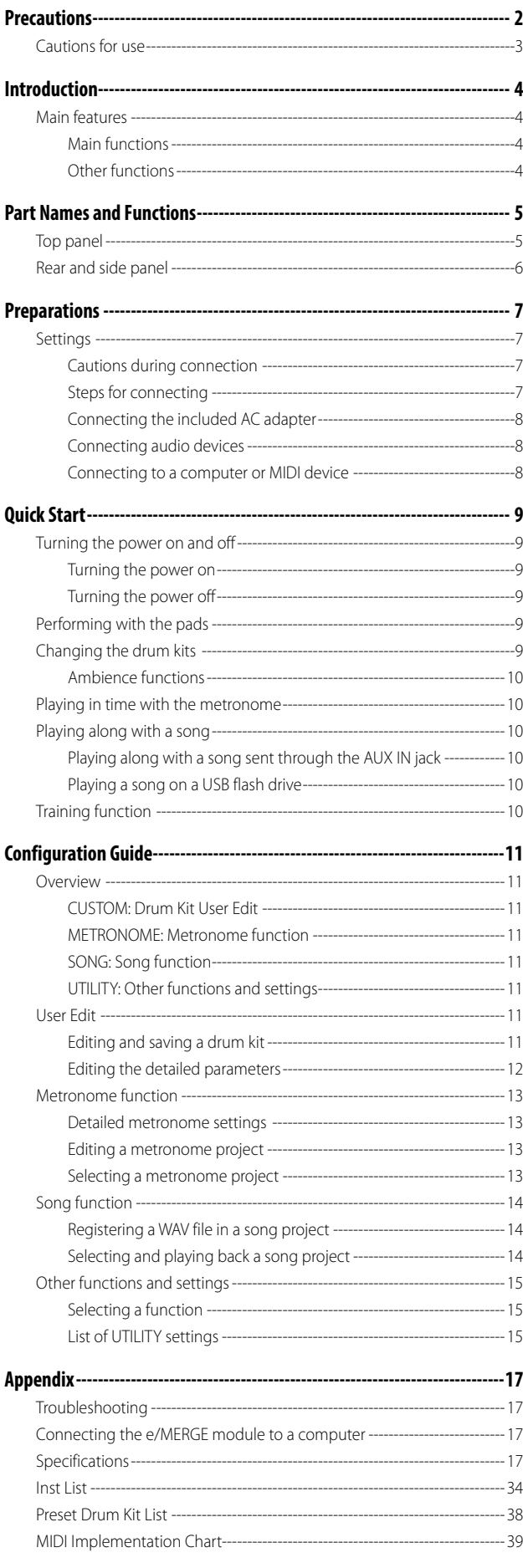

Vielen Dank, dass Sie sich für das Pearl e/MERGE Soundmodul MDL1 Powered by KORG entschieden haben.Lesen Sie sich diese Anleitung bitte sorgfältig durch und verwenden Sie das Produkt gemäß den Anweisungen, um die Nutzung dieses Moduls störungsfrei genießen zu können. Bewahren Sie außerdem diese Anleitung zum zukünftigen Nachschlagen an einem sicheren Ort auf.Diese Anleitung erläutert die wesentliche Verwendung dieses Moduls. Darüber hinaus haben wir ein ausführliches Benutzerhandbuch (PDF) erstellt, das die Nutzung weiterer Funktionen dieses Moduls beschreibt. Das Benutzerhandbuch können Sie auf der unten genannten Website herunterladen.

Website: www.pearldrum.com www.pearl-electronics-support.com

## **Wesentliche Merkmale**

Das e/MERGE ist ein elektronisches Schlagzeug mit einem völlig neuen Konzept, das von Pearl in Zusammenarbeit mit KORG entwickelt wurde. Das e/MERGE bietet eine schnelle Reaktionsfähigkeit und hochwertigen Sound mit der WAVE Trigger-Technologie, die auf Basis der WAVEDRUM-Technologie von KORG Inc. neu entwickelt wurde. Zudem bietet dieses Instrument eine höhere Leistungsdimension und Pads mit einem angenehmen Schlaggefühl, die dafür sorgen, dass es sich beim Spielen genau wie ein akustisches Schlagzeug anfühlt. Durch die Verwendung der zugehörigen e/ MERGE Pads erleben Sie diese Funktionalität in Perfektion.

#### **Hauptfunktionen**

- Dieses Modul verfügt über fünf Kits in sieben Kategorien, d. h. insgesamt 35 voreingestellte Kits. Diese Kits können durch Drücken einer Kategorietaste ausgewählt werden. Kits können außerdem mithilfe des Wahlschalters ausgewählt werden.
- Es gibt insgesamt 700 Instrumententypen, die beliebig miteinander kombiniert und in der Kategorie "USER" (Benutzer) in einem von 50 Benutzer-Kits gespeichert werden können. Diese Kits werden entweder über eine der Kategorietasten oder den Wahlschalter aufgerufen.
- Der AMBIENCE-Fader kann nach oben und unten geschoben werden, um die Balance des vom Mikrofon aufgenommenen echten Raumklangs einfach anzupassen.

#### **Weitere Funktionen**

- **• Direct Out-Funktion:** Neben den Buchsen MASTER OUT L/MONO und R gibt es noch acht DIRECT OUT-Buchsen, denen jedes Pad zugeordnet werden kann, um aufzuzeichnen oder live zu spielen.
- **• Metronom-Funktion:** Dieses Modul verfügt über ein Metronom mit einem zugehörigen Drehknopf zur Regelung der Metronomlautstärke. Es können bis zu 50 Metronom-Projekte hinterlegt werden. Jedes Projekt hat seinen eigenen Projektnamen, ein eigenes Tempo, einen eigenen Takt und eigenen Sound. Es kann auch das Tap-Tempo verwendet werden.
- **• Song-Funktion:** Das e/MERGE kann WAV-Dateien von einem USB-Stick abspielen. Sie können auch eine separate Klickspur erstellen, die beim Livespiel nur Sie hören können. Die Drehknöpfe an diesem Modul können zur einfachen Regelung der Balance für jede Spur verwendet werden.
- **• Trainingsfunktion:** Dieses Modul ermöglicht es Ihnen, mit Ihrem an die AUX IN-Buchse angeschlossenen tragbaren Audio-Player oder Smartphone oder mit einem Song zu üben, der von einem mit dem USB-Audioanschluss verbundenen Computer wiedergegeben wird. Sie können Ihr Spiel nach Musik auch auf dem internen Speicher des e/MERGE aufnehmen.maken van uw spel met muziek opnemen in het interne gehegevan e/MERGE

## **Teilebezeichnungen und -funktionen**

### **Oberseite**

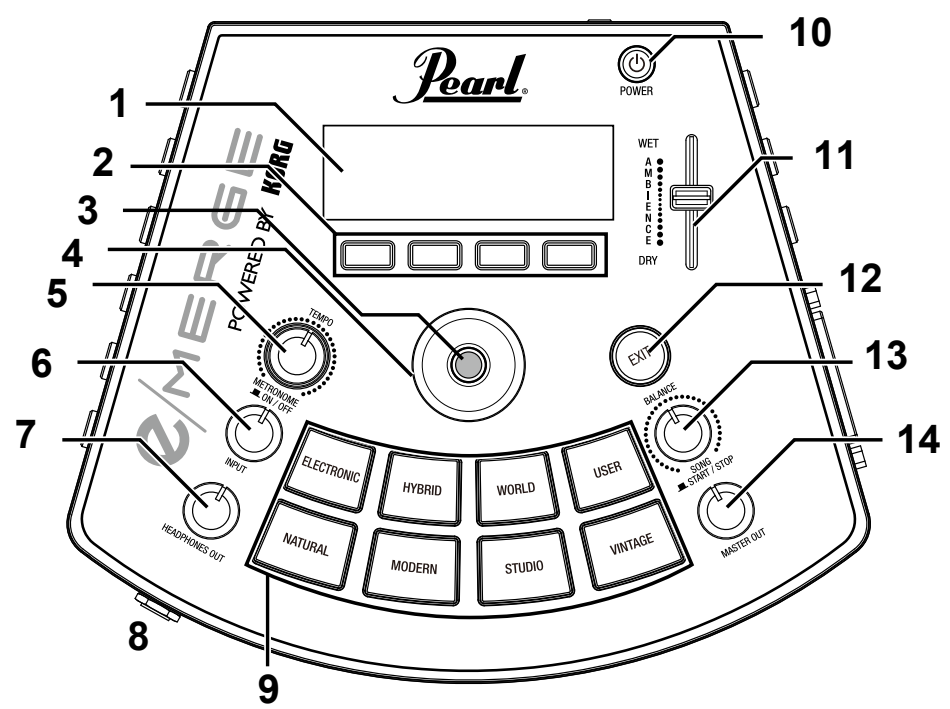

#### **1. Display**

Zeigt den Namen des Drum Kits, Informationen zum Tempo und alle Parameter an.

#### **2. Funktionstasten**

Die Funktionen dieser Tasten ändern sich je nach Status des Displays. Die Funktionen werden im unteren Bereich des Displays angezeigt.

#### **3. ENTER-Taste**

Die ENTER-Taste wird zur Bestätigung von Parametereinstellungen verwendet.

#### **4. Wahlschalter**

Durch Drehen des Wahlschalters auf der Startseite wird das Drum Kit gewechselt. Auf den einzelnen Menüseiten wird der Wahlschalter zur Einstellung der Parameter verwendet.

#### **5. TEMPO-Drehknopf, METRONOME ON/OFF-Taste**

Durch Drehen des Drehknopfs wird das Tempo angepasst. Durch Drücken des Drehknopfs wird außerdem das Metronom ein- oder ausgeschaltet.

#### **6. INPUT-Drehknopf**

Mit diesem Drehknopf werden die Eingangspegel für die AUX IN-Buchse und das USB-Audiosignal sowie die Metronomlautstärke angepasst.Er wird außerdem verwendet, um die Lautstärke von WAV-Dateien anzupassen, die mit der Song- oder Trainingsfunktion auf einem USB-Stick gespeichert wurden.

Note: Die Soundausgabe über die DIRECT OUT-Buchsen kann nicht angepasst werden.

#### **7. HEADPHONES OUT-Drehknopf**

Über diesen Drehknopf für den (Headphones) Kopfhörerausgang wird die Wiedergabelautstärke der (Kopfhörer-)Buchse geregelt.

#### **8. (Kopfhörer-)Buchse**

Hier werden Stereo-Kopfhörer angeschlossen.

#### **9. Power-Taste**

Mit dieser Taste wird das Soundmodul ein-/ausgeschaltet (siehe "Ein- und ausschalten", S. 9).

#### **10. AMBIENCE-Fader**

Mit diesem Schieberegler wird der Ambience-Effekt (die Klangpräsenz) für das Drum Kit eingestellt (siehe "Ambience-Funktionen", S. 10).

#### **11. EXIT-Taste**

Mit dieser Taste kehren Sie zur vorherigen Seite zurück oder brechen die Einstellung der Parameter ab.

#### **12. BALANCE-Drehknopf, SONG START/STOP-Taste**

Mit dem Drehknopf wird die über Kopfhörer wiedergegebene Lautstärkebalance für jede Spur eingestellt, die über die Song-Funktion abgespielt wird.

Durch Drehen des Knopfs nach links wird die Lautstärke der Musikspur erhöht und durch Drehen nach rechts verringert. Umgekehrt wird durch Drehen des Knopfs nach links wird die Lautstärke der Klickspur verringert und durch Drehen nach rechts erhöht.

Wenn Sie diesen Drehknopf drücken (SONG START/STOP-Taste) wird außerdem der Song gestartet und angehalten.

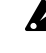

Het geluid van de clicktrack wordt niet via de MASTER OUT L/MONO, R-poorten uitgevoerd.

#### **13. MASTER OUT-Drehknopf**

Dieser Drehknopf regelt die Wiedergabelautstärke über die Buchsen MASTER OUT L/MONO und R.

Note: Die Soundausgabe über die DIRECT OUT-Buchsen kann nicht angepasst werden.

### **Rückseite und Seiten**

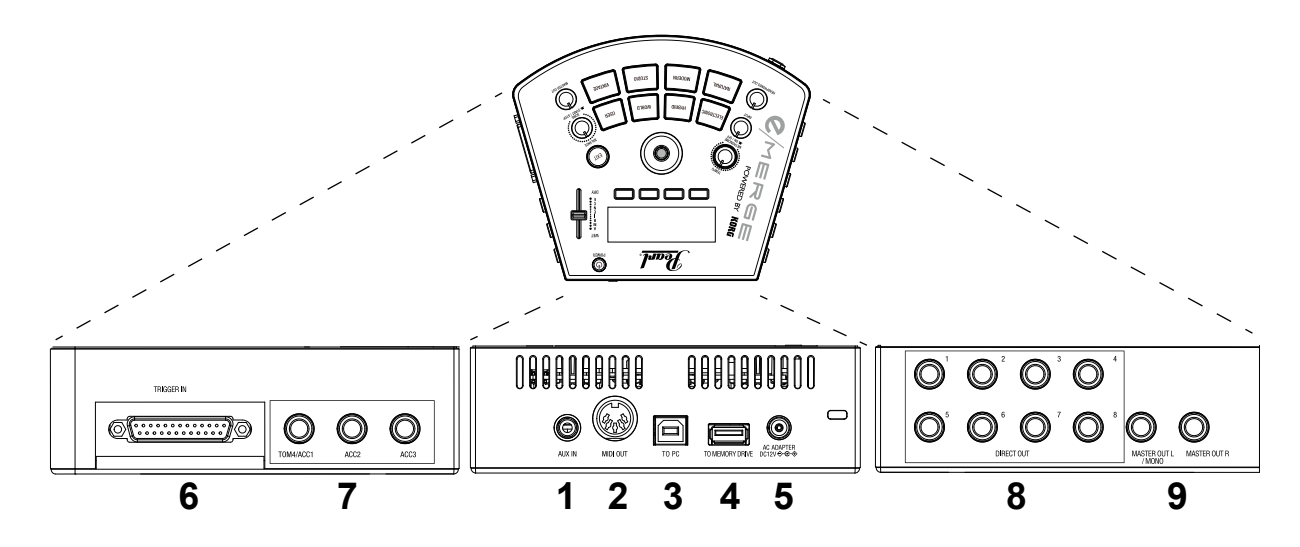

#### **1. AUX IN-Buchse**

Verwenden Sie diese Buchsen, um ein Audiogerät oder ein anderes externes Tonausgabegerät anzuschließen.

#### **2. MIDI OUT-Buchse**

Verwenden Sie diese Buchse, um einen externen Klangerzeuger oder ein anderes MIDI-Gerät anzuschließen (siehe "Anschluss an einen Computer oder ein MIDI-Gerät", S. 8).

#### **3. PC-Anschluss (USB-B)**

Schließen Sie das Instrument mit einem USB-Kabel an Ihren Computer an, um USB-MIDI zu übertragen und zu empfangen und um USB-Audiodaten zu empfangen (siehe "Anschluss an einen Computer oder ein MIDI-Gerät", S. 8).

#### **4. TO MEMORY DRIVE-Anschluss (USB-A)**

Schließen Sie hier einen USB-Stick an. Es können dann WAV-Dateien und Einstellungsdaten ausgelesen und auf dem Stick gespeichert werden.

#### **5. 10. 12-VDC-Buchse**

Schließen hier das mitgelieferte Netzteil an.

#### **6. TRIGGER IN-Anschluss**

Bringen Sie an diesem Anschluss das mitgelieferte Breakout-Kabel an, um die Pads anzuschließen.

#### **7. 14. ACC IN (TOM4/ACC1, ACC2, ACC3)-Buchsen**  Schließen Sie ein Klinkenkabel mit 6,3 mm TRS-Stecker an, um weitere Pads hinzuzufügen.

Note: : Schließen Sie das Kabel an die TOM4/ACC1-Buchse an, um weitere Tom-Pads hinzuzufügen.

#### **8. 16. DIRECT OUT-Buchsen 1-8**

Verbinden Sie diese Buchsen mit einem Mixer oder einem anderen Gerät, um den Sound jedes Pads (Modul) wiederzugeben, die Tonwiedergabe eines Songs auszugeben usw.

Note: Der Sound von den DIRECT OUT-Buchsen wird nicht über die MASTER OUT-Buchsen ausgegeben.

#### **9. Buchsen MASTER OUT L/MONO und R**

Verbinden Sie diese Buchsen mit einem Monitor, Stereo-Verstärker oder Mixer. Wenn Sie eine Mono-Verbindung verwenden, nehmen Sie den Anschluss über die L/MONO-Buchse vor.

## **Vorbereitungen**

## **Einstellungen**

#### **Anschlusshinweise**

- Verwenden Sie das mitgelieferte und speziell für diesen Zweck vorgesehene Breakout-Kabel, um das Modul mit dem PureTouch Pad zu verbinden.
- Platzieren Sie dieses Instrument auf einem Rack oder Ständer, bevor Sie es mit den Pads verbinden.
- Schließen Sie die zusätzlichen Pads 1/2/3 mit den Kabeln, die im Lieferumfang der zusätzlichen Pads enthalten waren, oder mit einem handelsüblichen 6,3 mm Klinkenkabel (TRS) an die ACC IN (TOM4/ACC1, ACC2, ACC3)-Buchsen am Modul an.
- Vergewissern Sie sich beim Anschließen, dass das Kabel lang genug ist.s.
- Ordnen Sie die Kabel so an, dass sie nicht vom Pedal oder Ständer eingeklemmt werden.

#### **Anschlussschritte**

- **1. Bringen Sie jedes Pad und das Modul auf dem Rack an.** Siehe "Aufbauschritte" (separates Blatt).
- **2. Schließen Sie das mitgelieferte Breakout-Kabel an das Modul an.**
- **3. Schließen Sie jedes vom Breakout-Kabel abgehende Kabel an ein Pad an.**

Achten Sie auf die Markierungen an jedem Kabel und schließen Sie jedes Pad sorgfältig an, ohne die Anschlüsse durcheinander zu bringen.

Die an HH (Hi-Hat) und KICK (Bassdrum) angeschlossenen Kabel versorgen die Beleuchtung und die Steuerung mit Strom. Schließen Sie keine anderen Produkte außer dem angegebenen Pad an. Ansonsten könnte es zu einem Ausfall des Instruments kommen. Schließen Sie das Kabel vor dem Einschalten an.

**4. Schließen Sie das mitgelieferte Netzteil, einen aktiven Monitorlautsprecher, Stereo-Verstärker oder Mixer an dieses Modul an.** ( Siehe "Anschluss des mitgelieferten Netzteils", S. 8). (Siehe "Anschluss von Audiogeräten", S. 8)

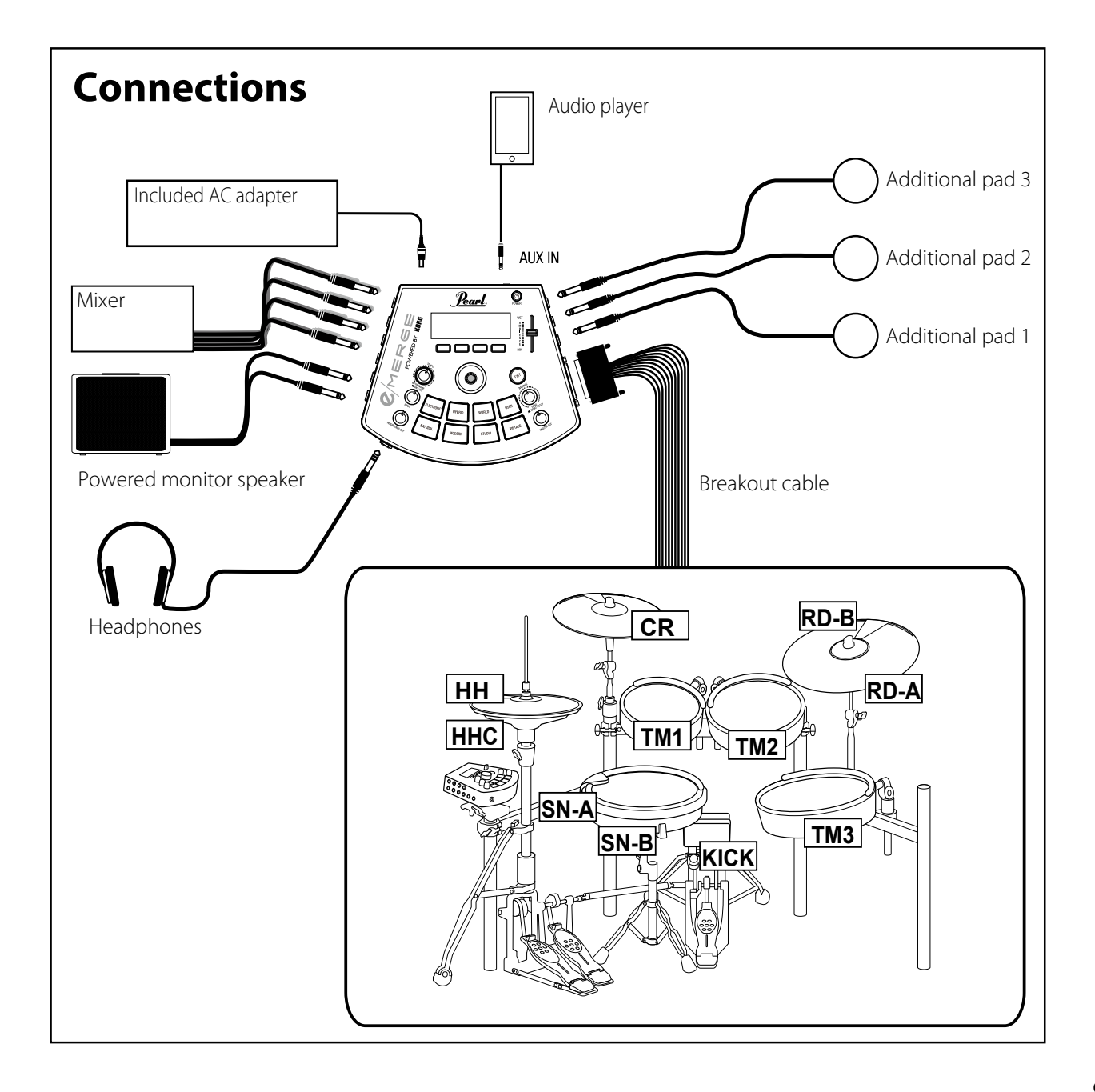

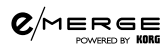

#### **Anschluss des mitgelieferten Netzteils**

Stecken Sie den Stecker des Netzkabels für das Netzteil vollständig in das Netzteil und schließen Sie den DC-Stecker an die 12-VDC-Buchse auf der Rückseite an.

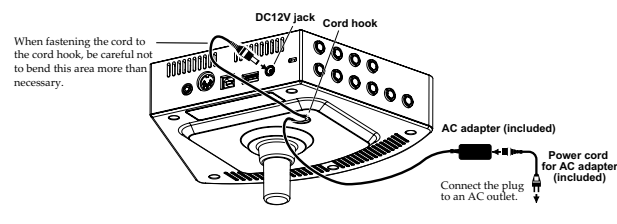

#### **Anschluss an einen Computer oder ein MIDI-Gerät**

#### **Anschluss an einen Computer**

Verbinden Sie den PC-Anschluss an diesem Modul unter Verwendung eines USB-2.0-Kabels (separat erhältlich) mit Ihrem Computer, um MIDI-Signale auszutauschen. Dieser Anschluss kann auch Audiodaten empfangen.

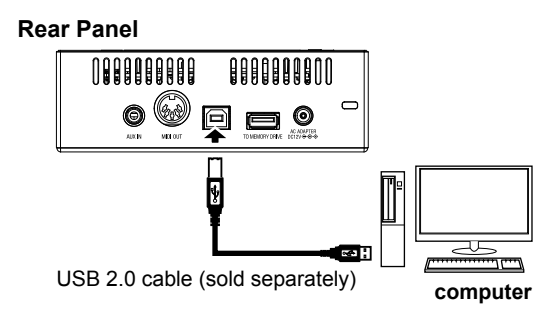

#### **Anschluss an ein MIDI-Gerät**

Verbinden Sie die MIDI OUT-Buchse an diesem Modul mit dem MIDI IN-Anschluss an Ihrem externen MIDI-Gerät, um das externe MIDI-Gerät über die an dieses Modul angeschlossenen Pads zu spielen.

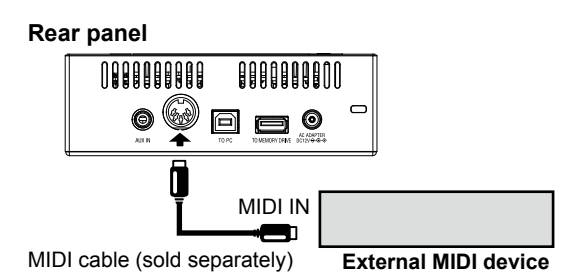

#### **Anschluss eines USB-Sticks**

Stecken Sie einen handelsüblichen USB-Stick in den TO MEMORY DRIVE-Anschluss an diesem Modul.

Formatieren Sie den USB-Stick vor der Verwendung an diesem Modul (siehe "USB MEMORY FORMAT", S. 16).

Note: Es können USB-Sticks mit einer Größe von bis zu 2 TB verwendet werden. Einige USB-Sticks sing ggf. nicht mit dem e/MERGE kompatibel und funktionieren nicht.

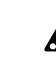

Manche USB-Sticks können sich erwärmen, wenn schnell auf den Speicher zugegriffen wird.

Befestigen Sie das Netzteilkabel am Kabelhaken auf der Unterseite, damit sich der DC-Stecker nicht so einfach versehentlich lösen kann.

Verwenden Sie ausschließlich das mitgelieferte Netzteil. Bei der Verwendung anderer Netzteile kann es zu Fehlfunktionen kommen.

#### **Anschluss von Audiogeräten**

Schalten Sie Ihre Geräte vor dem Anschließen ab. Wenn Ihre Geräte oder Lautsprecher beim Anschließen eingeschaltet sind, könnten sie beschädigt werden.

#### **Anschluss an einen aktiven Monitorlautsprecher oder Mixer**

Verbinden Sie die Eingangsbuchsen Ihres aktiven Monitorlautsprechers oder Mixers mit den Buchsen MASTER OUT L/MONO und R an diesem Modul. Wenn Sie den Sound jedes Pads separat ausgeben oder einen externen Effekt hinzufügen wollen, nehmen Sie den Anschluss über die DIRECT OUT-Buchsen 1-8 vor. Wenn Sie den Sound über Kopfhörer abhören wollen, schließen Sie Ihre Kopfhörer an die (Kopfhörer-)Buchse an diesem Modul an. Verwenden Sie den HEADPHONES OUT-Drehknopf, um die Kopfhörerlautstärke anzupassen.

Note: Die Lautstärke kann etwas niedrig erscheinen, wenn Sie Kopfhörer mit einer Impedanz von 80 Ω oder mehr verwenden.

#### **Anschluss eines Audio-Players an die AUX IN-Buchse**

Verwenden Sie die AUX IN-Buchse, um ein externes Tonausgabegerät wie einen Audio-Player anzuschließen.

### **Ein- und ausschalten**

#### **Einschalten**

- **1. Drehen Sie die MASTER OUT- und HEADPHONES OUT-Drehknöpfe bis zum Anschlag nach links, damit die Lautstärke auf das Minimum eingestellt ist.**
- **2. Stellen Sie sicher, dass die Lautstärke bei angeschlossenen externen Geräten (wie z. B. aktiver Monitorlautsprecher oder Mixer) herabgedreht ist und die Geräte ausgeschaltet sind.**
- **3. Halten Sie die Power-Taste an diesem Modul gedrückt, bis das Display aufleuchtet.**

Auf dem Display wird der Name des Drum Kits angezeigt.

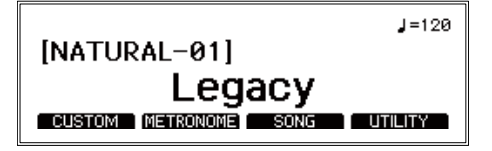

Tip: Es wird der Name des Drum Kits angezeigt, das vor dem Ausschalten zuletzt verwendet wurde.

#### **4. Schalten Sie die externen Geräten ein.**

Schalten Sie die externen Geräte an, die mit den Ausgangsbuchsen dieses Moduls (MASTER OUT L/MONO, R, DIRECT OUT 1-8) verbunden sind, einschließlich aktiver Monitorlautsprecher, Mixer, Verstärker usw.

**5. Stellen Sie die Lautstärke ein.**

Stellen Sie den MASTER OUT-Drehknopf an diesem Modul und die Lautstärke Ihrer externen Geräte auf einen angemessenen Lautstärkepegel ein.

Durch Betätigung des MASTER OUT-Drehknopfs ändert sich nicht die Lautstärke des Tons, der von den DIRECT OUT-Buchsen 1-8 kommt.

Note: Wenn eine bestimmte Zeit lang nicht auf den Pads gespielt wurde und keine Drehknöpfe betätigt oder Tasten gedrückt wurden, schaltet sich das Modul automatisch aus. Sie können dieses Instrument auch so einstellen, dass es sich nicht automatisch ausschaltet (siehe "AUTO POWER OFF", S. 16).

#### **Ausschalten**

**1. Drehen Sie die Lautstärke an allen angeschlossenen externen Ausgabegeräten ab.**

Drehen Sie die Lautstärke an den mit diesem Instrument verbundenen externen Ausgabegeräten herunter und schalten Sie sie dann ab.

- **2. Drehen Sie die MASTER OUT- und HEADPHONES OUT-Drehknöpfe bis zum Anschlag nach links, damit die Lautstärke auf das Minimum eingestellt ist.**
- **3. Halten Sie die Power-Taste an diesem Modul gedrückt, bis das Display erlischt.** Nachdem das Display dunkel geworden ist, schaltet sich das Modul aus.

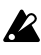

Trennen Sie das Netzteil oder Netzkabel nicht, bevor das Display erloschen ist. Ansonsten könnte es zu Fehlfunktionen kommen.

### **Spielen auf den Pads**

**1. Wenn Sie mit Ihren Sticks ein PureTouch Pad anschlagen, wird der Sound über den an die (Kopfhörer-)Buchse angeschlossenen Kopfhörer und den an die Buchsen MASTER OUT L/MONO und R angeschlossenen aktiven Monitorlautsprecher wiedergegeben.**

Verwenden Sie den HEADPHONES OUT-Drehknopf, um die Lautstärke des Sounds von der (Kopfhörer-)Buchse anzupassen und verwenden Sie den MASTER OUT-Drehknopf, um die Lautstärke der Buchsen MASTER OUT L/MONO und R anzupassen.

- **2. Vergewissern Sie sich, dass die von jedem Pad kommenden Sounds zum zugewiesenen Musikinstrument passen, indem Sie jedes Pad anschlagen.**
	- Tip: Der Name des Pads, das Sie anschlagen, und die Anschlagstärke werden oben links im Display angezeigt.

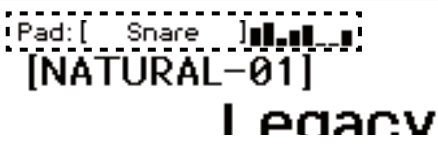

Tip: Kalibrieren Sie beim ersten Zusammenbau dieses Schlagzeugs oder beim erneuten Zusammenbauen die Hi-Hat (siehe "HI-HAT CALIBRATION", S. 15).

## **Ändern der Drum Kits**

Das Pearl e/MERGE verfügt über 35 voreingestellte Drum Kits, die in sieben Kategorien unterteilt sind, und es können 50 benutzerdefinierte Drum Kits gespeichert werden.

Die **voreingestellten Drum Kits** können nicht überschrieben werden. Die **benutzerdefinierbaren Drum Kits** können an Ihre Vorlieben angepasst und dann gespeichert werden.

- Tip: Die Drum Kits in der Kategorie "USER" (Benutzer) enthalten bei Auslieferung die gleichen Drum Kits wie die in den voreingestellten Kategorien.
- **1. Durch Drücken einer Kategorietaste können Sie ein Drum Kit innerhalb dieser Kategorie auswählen.** Durch erneutes Drücken dieser Kategorietaste wird zum nächsten Drum Kit in dieser Kategorie gewechselt.
- **2. Wählen Sie ein Drum Kit durch Drehen des Wahlschalters.** Durch Drehen des Wahlschalters können Sie ein Drum Kit aus allen Kategorien auswählen.
- Tip: Bei einer Änderung des Drum Kits werden Daten geladen. Während des Ladevorgangs erscheint oben rechts im Display das Symbol " "Solange das Symbol " " angezeigt wird, ertönt von den Pads ggf. kein Sound, wenn sie angeschlagen

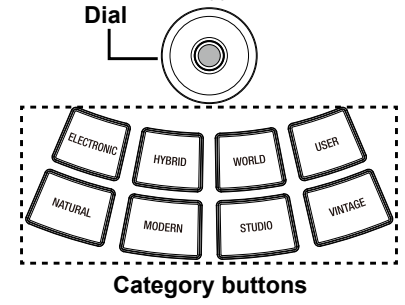

#### $Q/M$ ERGE

#### **Ambience-Funktionen**

Stellen Sie den Ambience-Effekt (Klangpräsenz) mithilfe des AMBI-ENCE-Faders ein. Dadurch erhält der Klang mehr Tiefe und Hall.

- Note: Bei einigen Sounds kann der Ambience-Effekt nicht verwendet werden (siehe "Instrumentenliste", S. 34).
- Note: Der AMBIENCE-Fader kann so eingestellt sein, dass er bei einigen voreingestellten Drum Kits nicht funktioniert (siehe "Liste voreingestellter Drum Kits", S. 38). Stellen Sie zum Aktivieren des AMBIENCE-Faders den "Inst Amb Max Level" (Max. Pegel für Ambience des Instruments) im Menü CUSTOM (Benutzerdefiniert) auf einen Wert über "Inst Amb Min Level (Min. Pegel für Ambience des Instruments) ein. Weitere Einzelheiten entnehmen Sie bitte dem Benutzerhandbuch.
- Note: : Wenn Sie ein Drum Kit bearbeitet haben oder die Taste CUSTOM (Benutzerdefiniert) drücken, um den Benutzereinstellungsmodus aufzurufen, wird der Ambience-Pegel auf den im Drum Kit gespeicherten Wert gesetzt. Aus diesem Grund kann der tatsächliche Wert von dem Wert der Position des AMBIENCE-Faders abweichen.

## **Zum Takt des Metronoms spielen**

Das Metronom startet und stoppt bei jedem Drücken des TEMPO-Drehknopfs (METRONOME ON/OFF).

Verwenden Sie den TEMPO-Drehknopf, um das Tempo anzupassen. Stellen Sie die Lautstärke mit dem INPUT-Drehknopf ein. Takt, Metronomton und maximale Lautstärke können über das Menü METRONOME eingestellt werden siehe "Metronom-Funktion", S. 13).

## **Zu einem Song spielen**

#### **Zu einem Song spielen, der über die AUX IN-Buchse wiedergegeben wird**

Schließen Sie Ihren Audio-Player an die AUX IN-Buchse an. Geben Sie den Sound über den Player wieder und passen Sie den Eingangspegel mithilfe des INPUT-Drehknopfs an. Dadurch können Sie zu dem Song spielen, der über den Eingang zu hören ist.

#### **Zu einem Song spielen, der von einem USB-Stick wiedergegeben wird**

Schließen Sie einen USB-Stick mit von Ihnen gespeicherten WAV-Dateien an, registrieren Sie diese als Song-Projekt und drücken Sie dann die SONG START/STOP-Taste, um die registrierten WAV-Dateien abzuspielen (siehe "Song-Funktion", S. 14). Stellen Sie die Lautstärke mit dem INPUT-Drehknopf ein. Betätigen Sie bei Verwendung einer Musik- und einer Klickspur (zwei Spuren) den BALANCE-Drehknopf, um die Balance des Sounds

zwischen Musik- und Klickspur anzupassen.

## **Trainingsfunktion**

Mithilfe der Trainingsfunktion können Sie zu Musik spielen, die über die AUX IN-Buchse oder ein USB-Audiogerät wiedergegeben wird. Die Trainingsfunktion ermöglicht es Ihnen, Ihr Übungsspiel im internen Speicher aufzunehmen und zur Beurteilung Ihrer Performance wiederzugeben (siehe "TRAINING", S. 15).

## **Konfigurationsleitfaden**

## **Überblick**

Verwenden Sie die vier Funktionstasten, um das unten auf der Startseite angezeigte Bearbeitungsmenü zu wählen und die Drum Kits zu bearbeiten oder verschiedene Funktionen zu steuern oder konfigurieren.

Tip: : Diese Anleitung erläutert einige der Funktionen für die vier unten aufgeführten Menüpunkte. Einzelheiten zu auf dem Display angezeigten Vorgängen und Parametern entnehmen Sie bitte dem Benutzerhandbuch (PDF). Das Benutzerhandbuch können Sie auf der unten genannten Website herunterladen.

**Website:** www.pearldrum.com www.pearl-electronics-support.com

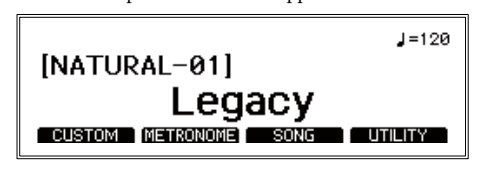

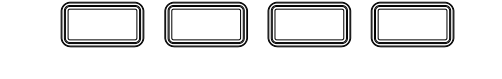

#### **CUSTOM: Bearbeiten der Drum Kits durch den Benutzer**

#### **Bearbeiten und Speichern eines Drum Kits (**→ **p. 11)**

Wählen Sie die Pads für das Drum Kit aus, das Sie erstellen möchten, und anschließend können Sie die Instrumente ändern. Die Drum Kits, deren Einstellungen geändert wurden, werden in der Kategorie "USER" (Benutzer) gespeichert.

#### **Bearbeitung einzelner Parameter (**→ **p. 12)**

Hierbei werden Pegel und Feineinstellung für jedes Pad bearbeitet. Sie können auch verschiedene Effektparameter wie Kompressoren bearbeiten.

#### **METRONOME: Metronom-Funktion**

**Ausführliche Metronom- (**→ **p. 13)**

Diese Einstellungen dienen der Anpassung des Tempos und des Takts vom Metronom. Die geänderten Metronom-Einstellungen können als Metronom-Projekt gespeichert werden.

#### **Einstellungen für das Tap-Tempo (TAP)**

Verwenden Sie diese Einstellungen, um das Tempo auf den Rhythmus einzustellen, in dem Sie die Funktionstaste [TAP] drücken. Dabei ist es egal, ob das Metronom ein- oder ausgeschaltet ist.

#### **Bearbeiten und Auswählen eines Metronom-Projekts (**→ **p. 13)**

Sie können ein Metronom-Projekt aus der Liste auswählen, Tempo, Takt, Klang und Lautstärke konfigurieren und dann die Einstellungen speichern.

#### **SONG: Song-Funktion**

Das Menü SONG kann nur dann verwendet werden, wenn ein USB-Stick im TO MEMORY DRIVE-Anschluss steckt.

**Registrieren einer WAV-Datei in einem Song-Projekt (**→ **p. 14)** Dadurch wird eine WAV-Datei als Song-Projekt auf einem USB-Stick gespeichert.

#### **Auswählen und Abspielen eines Song-Projekts (**→ **p. 14)**

Wählen Sie ein Song-Projekt aus der Liste gespeicherter Song-Projekte aus, um es wiederzugeben. Verwenden Sie den Wahlschalter zum Vor- und Zurückspulen und den BALANCE-Drehknopf zum Anpassen der Lautstärkebalance.

#### **UTILITY: Weitere Funktionen und Einstellungen (**→ **p. 15) Auswählen einer Funktion**

Diese Option wird für die Einstellungen der Trainingsfunktion, die allgemeinen Einstellungen für dieses Instrument und für MIDI verwendet.

### **Benutzereinstellung**

Wenn Sie Ihr eigenes Drum Kit erstellen wollen, wählen Sie ein vorhandenes voreingestelltes Drum Kit aus, das dem Ihnen vorschwebenden Drum Kit am nächsten kommt, und bearbeiten Sie es dann. Verwenden Sie diese Funktion, um die Pads für das Drum Kit auszuwählen, das Sie erstellen möchten, und anschließend können Sie die zugewiesenen Instrumente, Pegel und Feineinstellung auswählen. Das wird als "Benutzereinstellung" bezeichnet.Die voreingestellten Drum Kits dieses Moduls können bearbeitet, aber nicht überschrieben werden. Aus diesem Grund müssen Sie Ihr eigenes Drum Kit erstellen und bearbeiten und es anschließend in der Kategorie "USER" (Benutzer) speichern.

#### **Bearbeiten und Speichern eines Drum Kits**

- **3. Wählen Sie das zu bearbeitende voreingestellte Drum Kit aus.**  Siehe ("Ändern der Drum Kits", S. 9)
- **4. Drücken Sie die auf der Startseite angezeigte Funktionstaste [CUSTOM] (Benutzerdefiniert), um das Menü CUSTOM aufzurufen.**

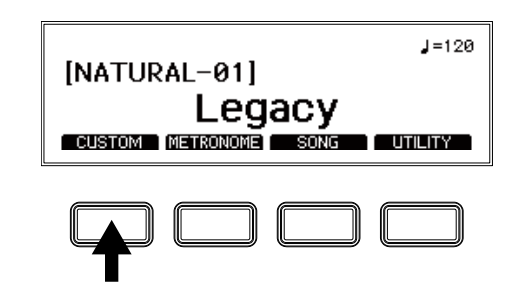

**5. Ändern Sie das Instrument des Pads.**

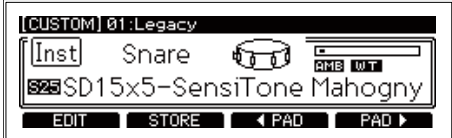

Verwenden Sie den Wahlschalter, um das dem Pad zugewiesene Instrument zu ändern. Sie können die zu bearbeitenden Pads über die Funktionstasten oder durch Anschlagen der Pads selbst auswählen.

- Tip: Wenn Sie die Pads nicht verwenden, drehen Sie den Wahlschalter bis zum Anschlag nach links auf die Position OFF (Aus), damit die Pads beim Anschlagen keinen Sound abgeben.
- **6. Drücken Sie die Funktionstaste [STORE] (Speichern) im Menü CUSTOM (Benutzerdefiniert).**
	- Tip: Tipp: Drücken Sie die EXIT-Taste, um den Speichervorgang abzubrechen. Es wird eine Bestätigungsmeldung angezeigt. Drücken Sie die EXIT-Taste erneut, um die vorherigen Einstellungen wiederherzustellen und zur Startseite zurückzukehren.
- **7. Wählen Sie mit dem Wahlschalter einen Speicherort aus..**

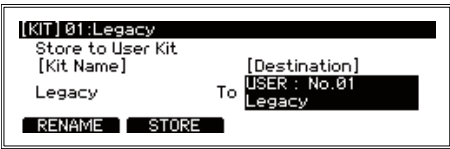

#### $\mathcal{C}/\!$ MERGE

#### **8. Drücken Sie zum Ändern des Namens die Funktionstaste [RENAME] (Umbenennen).**

Wählen Sie mit dem Wahlschalter die zu ändernden Zeichen aus. Drücken Sie die ENTER-Taste und verwenden Sie dann den Wahlschalter, um das Zeichen zu bearbeiten. Mit der Funktionstaste [A/a/0/!] springen Sie zum ersten Zeichen jedes Zeichensatzes. Drücken Sie die Funktionstaste [DELETE] (Löschen), um das ausgewählte Zeichen zu löschen. Drücken Sie die Funktionstaste [INSERT] (Einfügen), um ein Zeichen (Leerzeichen) an der Stelle des aktuell ausgewählten Zeichens einzufügen.

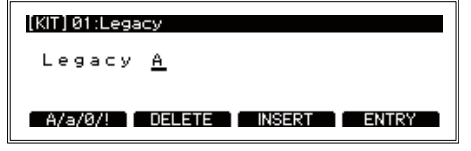

Drücken Sie zum Bestätigen Ihrer Änderungen die EN-TER-Taste. Das Display kehrt zur Zeichenauswahl zurück.

**9. Drücken Sie die Funktionstaste [ENTRY] (Eingabe), um die Umbenennung des Kits zu beenden.**

Dadurch wird die Umbenennung abgeschlossen und das Display kehrt zur vorherigen Anzeige zurück.

Drücken Sie zum Abbrechen die EXIT-Taste.

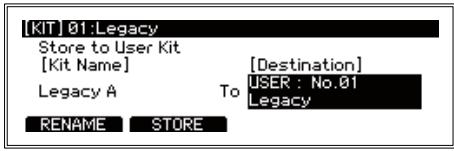

**10. Drücken Sie die Funktionstaste [STORE] (Speichern).**

Eine Meldung fordert Sie auf, den Speichervorgang zu bestätigen.

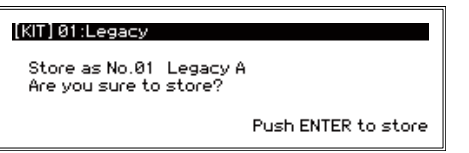

Drücken Sie die EXIT-Taste, um den Speichervorgang abzubrechen.

**11. Drücken Sie zum Speichern die ENTER-Taste.**

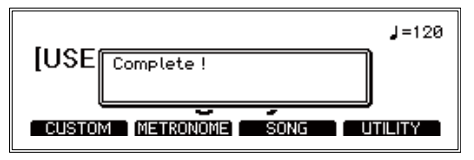

#### **Bearbeiten der einzelnen Parameter**

- Tip: Die von Ihnen vorgenommenen Einstellungen hängen von der Art der verwendeten Parameter ab. Die zum Einstellen einiger Parameter verwendeten Schritte können abweichen. Einzelheiten entnehmen Sie bitte dem Benutzerhandbuch (PDF).
- Note: Je nach Parameter kann eine Erhöhung dieser Werte zu Verzerrung oder Rauschen führen.
- **1. Drücken Sie zur Bearbeitung der einzelnen Parameter die Funktionstaste [Edit] (Bearbeiten) im Menü CUSTOM (Benutzerdefiniert).**

Das Menü zur Bearbeitung von Parametern und einzelne Parameter für das Drum Kit werden angezeigt.

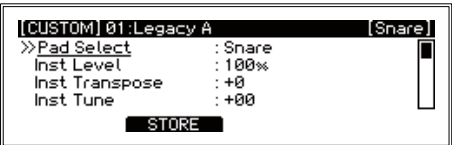

**2. Verwenden Sie den Wahlschalter, um den Parameter auszuwählen, den Sie bearbeiten wollen.** 

Neben dem ausgewählten Parameter erscheint das Zeichen ">>".

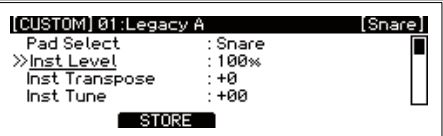

**3. Drücken Sie die ENTER-Taste, um zum Wert zu wechseln. Drehen Sie zum Ändern des Werts den Wahlschalter.**

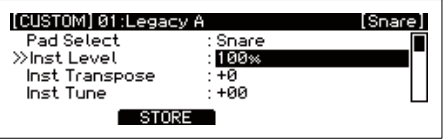

Tip: Bei Auswahl der Parameter "Comp Edit" (Kompressor bearbeiten), "EQ Edit" (Equalizer bearbeiten) und "MFX Edit" (MFX bearbeiten) werden weitere Bearbeitungsseiten angezeigt.

#### **4. Drücken Sie zum Bestätigen Ihrer Änderung die EN-TER-Taste.**

Wiederholen Sie die Schritte 2 und 3, um weitere Parameter zu bearbeiten. Drücken Sie die EXIT-Taste, um die Bearbeitung abzubrechen und die Einstellungen auf ihren Ausgangszustand zurückzusetzen. Die Werte werden wiederhergestellt und der Cursor springt zur Parameterauswahl.

Tip: Drücken Sie die Funktionstaste [ENTRY] (Eingabe), um die von Ihnen vorgenommenen Änderungen den Parametern "Comp Edit" (Kompressor bearbeiten), "EQ Edit" (Equalizer bearbeiten) und "MFX Edit" (MFX bearbeiten) zu bestätigen. Die Einstellungen werden bestätigt und das Display kehrt zum Bearbeitungsmenü zurück.

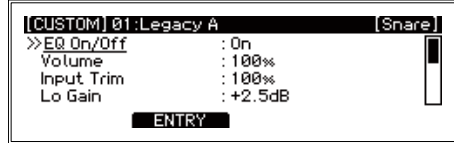

**5. Drücken Sie die Funktionstaste [STORE] (Speichern), um alle von Ihnen bearbeiteten Parameter zu speichern.**

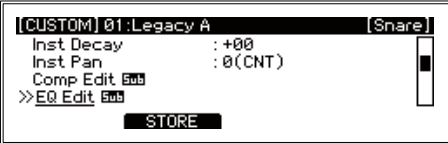

**6. Wählen Sie mit dem Wahlschalter einen Speicherort aus und starten Sie den Speichervorgang..**

Durchlaufen Sie die Schritte 4 bis 9 ("Bearbeiten eines Drum Kits") und speichern Sie dann das Drum Kit.

## **Metronom-Funktion**

Die Einstellungen, die Sie mithilfe der Metronom-Funktion für einen bestimmten Zweck vornehmen, können als **Metronom-Projekt**  gespeichert werden. Sie können gespeicherte Metronom-Projekte aus einer Liste aufrufen und sie direkt zum Spielen verwenden. Es können bis zu 50 Metronom-Projekte gespeichert werden.

#### **Ausführliche Metronom-Einstellungen**

**1. Drücken Sie die auf der Startseite angezeigte Funktionstaste [METRONOME].**

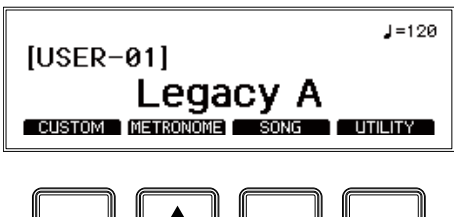

**2. Verwenden Sie den Wahlschalter, um den Parameter auszuwählen, den Sie bearbeiten wollen.** 

Neben dem ausgewählten Parameter erscheint das Zeichen ">>".

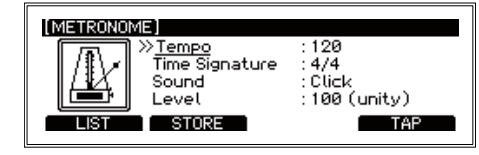

- Tip: Sie können das Tempo auf den Rhythmus einstellen, in dem Sie die Funktionstaste [TAP] drücken, wenn Sie die Taste mehrmals drücken (Tap-Tempo).
- **3. Drücken Sie die ENTER-Taste, um zum Wert zu wechseln. Drehen Sie zum Ändern des Werts den Wahlschalter.**
- **4. Drücken Sie zum Bestätigen Ihrer Änderung die EN-TER-Taste.**

Beim Ausschalten werden allerdings die Standardeinstellungen wiederhergestellt.

Tip: Drücken Sie die Funktionstaste [STORE] (Speichern), um die von Ihnen geänderten Einstellungen als Metronom-Projekt zu speichern. Siehe "Bearbeiten eines Metronom-Projekts" für weitere Einzelheiten zum Ändern eines von Ihnen gespeicherten Metronom-Projekts.

#### **Bearbeiten eines Metronom-Projekts**

Sie können ein Metronom-Projekt aus der Liste auswählen, es ändern und die Einstellungen dann speichern. Durch Speichern der am häufigsten verwendeten Einstellungen können Sie diese aus der Liste auswählen und die Metronom-Einstellungen schnell ändern.

- Tip: Weitere Einzelheiten zur Metronom-Soundliste und den Metronom-Parametern finden Sie im Benutzerhandbuch (PDF).
- **1. Drücken Sie die Funktionstaste [LIST] (Liste).**

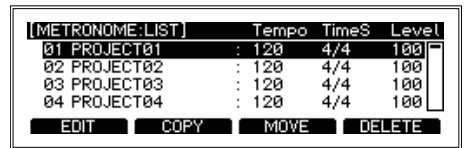

**2. Wählen Sie ein Metronom-Projekt mithilfe des Wahlschalters aus.**

Das ausgewählte Projekt wird in umgekehrter Farbe angezeigt.

| [METRONOME:LIST] |             | TimeS | Level  |
|------------------|-------------|-------|--------|
|                  | Tempo       |       |        |
| 01 PROJECT01     | 120         | 4/4   | 100    |
| 02 PROJECT02     | 120         | 4/4   | 1 GIZ  |
| 83 PROJECT83     | 12Й         | 4/4   | 1 ии   |
| 04 PROJECT04     | 120         | 4/4   | 100    |
| COPY<br>15011    | <b>MOVE</b> |       | DELETE |

**Drücken Sie die Funktionstaste [EDIT] (Bearbeiten).**

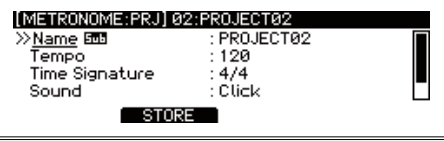

**3. Verwenden Sie den Wahlschalter, um den Parameter auszuwählen, den Sie bearbeiten wollen.**

Drücken Sie die ENTER-Taste, um zum Wert zu wechseln. Drehen Sie zum Ändern der Einstellungen den Wahlschalter. Drücken Sie zum Bestätigen Ihrer Änderung die ENTER-Taste.

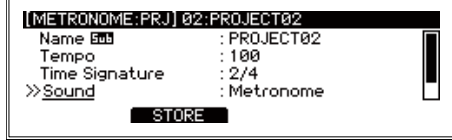

**4. Drücken Sie die Funktionstaste [STORE] (Speichern), um die von Ihnen an den Parametern des Projekts vorgenommenen Änderungen zu bestätigen.**

Drücken Sie die EXIT-Taste, um die Bearbeitung abzubrechen und zu den vorherigen Einstellungen zurückzukehren.

#### **Auswählen eines Metronom-Projekts**

Wählen Sie ein Projekt aus der Liste der gespeicherten Metronom-Projekte aus.

**1. Drücken Sie die Funktionstaste [LIST] (Liste).**

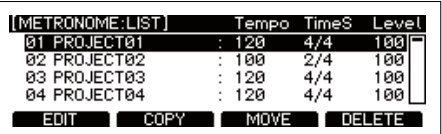

**2. Wählen Sie mithilfe des Wahlschalters das Metronom-Projekt aus, das Sie bearbeiten wollen.**

Das ausgewählte Projekt wird in umgekehrter Farbe angezeigt.

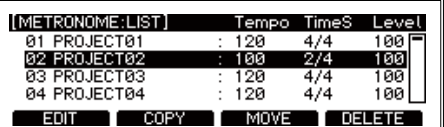

#### **3. Drücken Sie die ENTER-Taste.**

Die Einstellungen des ausgewählten Metronom-Projekts werden angezeigt.

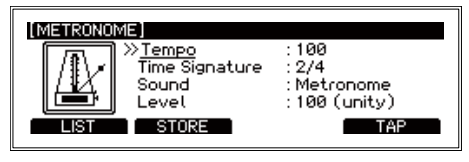

## **Song-Funktion**

Auf diesem Modul können zwei Spuren einer WAV-Datei (eine **Musikspur** und eine **Klickspur)** über einen USB-Stick synchron abgespielt werden.

Die Kombination aus Ausgangspegeln für Musik- und Klickspuren wird als Song-Projekt bezeichnet. Song-Projekte werden in der Song-Projektliste verwaltet.

Einzelheiten entnehmen Sie bitte dem Benutzerhandbuch (PDF).

#### **Registrieren einer WAV-Datei in einem Song-Projekt**

**1. Schließen Sie einen USB-Stick mit WAV-Dateien an den TO MEMORY DRIVE-Anschluss an.**

Verwenden Sie Ihren Computer, um WAV-Dateien auf einem handelsüblichen USB-Stick zu speichern.

Sie müssen handelsübliche USB-Sticks vor der Verwendung an diesem Modul formatieren (siehe "USB MEMORY FORMAT", S. 16).

**2. Drücken Sie die auf der Startseite angezeigte Funktionstaste [SONG], um das Menü SONG aufzurufen.**

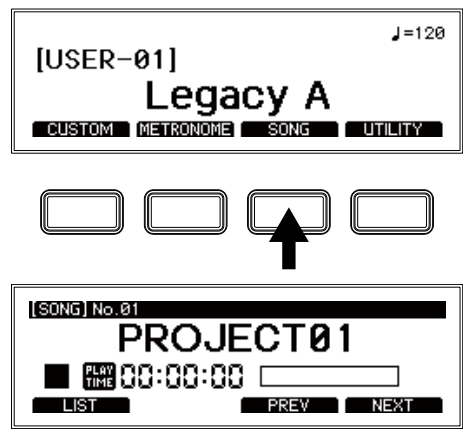

**3. Drücken Sie die Funktionstaste [LIST] (Liste).**

In der Liste werden fünfzig Song-Projekte angezeigt. Sie müssen eines dieser zur Verfügung gestellten Song-Projekte bearbeiten, um es verwenden zu können.

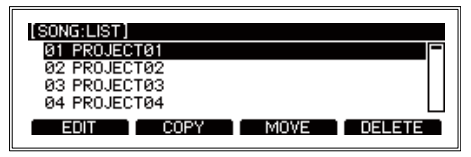

- **4. Wählen Sie ein Song-Projekt aus der Song-Projektliste.** Das ausgewählte Projekt wird in umgekehrter Farbe angezeigt.
- **5. Drücken Sie die Funktionstaste [EDIT] (Bearbeiten).** Es werden zum Song-Projekt hinterlegte Informationen angezeigt.

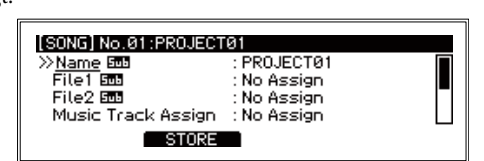

6. Wählen Sie das Element "File1" und drücken Sie die EN-**TER-Taste.**

Es werden die auf dem USB-Stick gespeicherten WAV-Dateien angezeigt.

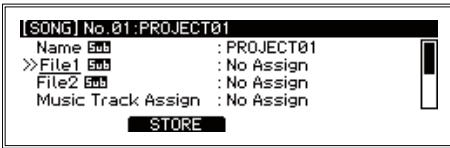

**7. Wählen Sie die Datei, deren Daten Sie in die Musikspur laden wollen, und drücken Sie die ENTER-Taste.**

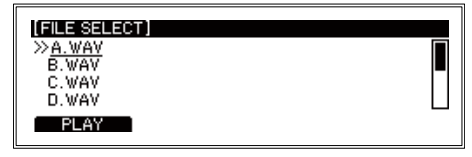

- 8. Wählen Sie auf die gleiche Weise das Element "File2" aus und **wählen Sie die Datei mit den Daten, die Sie in die Klickspur laden wollen.**
	- Der Ton der Klickspur wird nicht über die Buchsen MAS-TER OUT L/MONO und R ausgegeben. Das Klicksignal wird über die (Kopfhörer-)Buchse wiedergegeben, damit Sie es abhören können.
	- Tip: Die Musikspur und die Klickspur können über die DI-RECT OUT-Buchsen aus als separate Sounds ausgegeben werden. Weitere Einzelheiten entnehmen Sie bitte dem Benutzerhandbuch.
- **9. Drücken Sie die Funktionstaste [STORE] (Speichern), um das Song-Projekt auf dem USB-Stick zu speichern.** Das Display kehrt wieder zur Song-Projektliste zurück.

#### **Auswählen und Abspielen eines Song-Projekts**

**1. Drücken Sie die auf der Startseite angezeigte Funktionstaste [SONG], um das Menü SONG aufzurufen.**

Verwenden Sie nach dem Aufrufen des Menüs SONG die Funktionstasten [PREV] (Zurück) und [NEXT] (Weiter), um ein Song-Projekt auszuwählen.

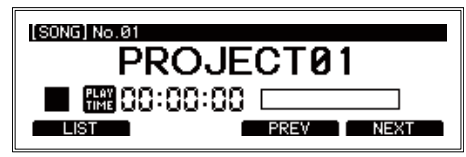

Tip: Um eine Auswahl in der Song-Projektliste zu treffen, können Sie auch die Funktionstaste [LIST] (Liste) drücken. Wählen Sie mithilfe des Wahlschalters ein Song-Projekt aus und drücken Sie die ENTER-Taste.

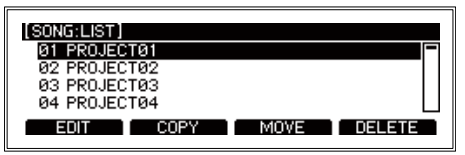

**2. Durch Drücken der SONG START/STOP-Taste wird der Song abwechselnd gestartet und gestoppt.**

Verwenden Sie zum Vor- und Zurückspulen den Wahlschalter.

- Beim Drehen des Wahlschalters während der Widergabe wird in Schritten von einer Sekunde vor- oder zurückgespult.
- Wird der Wahlschalter bei angehaltener Wiedergabe gedreht, erfolgt das Vor- und Zurückspulen in Schritten von 10 Sekunden.
- **3. Verwenden Sie den BALANCE-Drehknopf, um die Lautstärkebalance zwischen Musikspur und Klickspur anzupassen.**

### **Weitere Funktionen und Einstellungen**

Das Menü UTILITY (Zusatzfunktionen) des e/MERGE Moduls enthält viele Funktionen und Einstellungen.

#### **Auswählen einer Funktion**

**1. Drücken Sie die auf der Startseite angezeigte Funktionstaste [UTILITY] (Zusatzfunktionen), um das Menü UTILITY aufzurufen.**

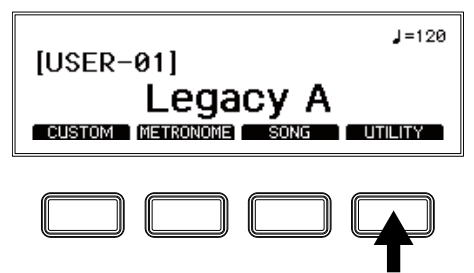

**2. Verwenden Sie zur Auswahl der Funktion den Wahlschalter und drücken Sie zur Bestätigung die ENTER-Taste**

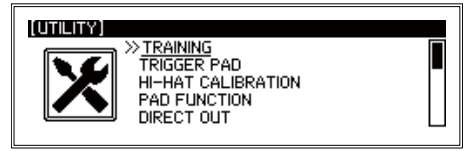

Wie bei den anderen Menüs können Sie die vier Funktionstasten, den Wahlschalter und die ENTER-Taste verwenden, um auf die Funktionen und Einstellungen zuzugreifen.Die Funktionen werden im Folgenden kurz erläutert, aber es werden keine ausführlichen Schritte zu den Einstellungen beschrieben. Folgen Sie den auf der Seite gezeigten Angaben, um die Einstellungen vorzunehmen.Einzelheiten entnehmen Sie bitte dem Benutzerhandbuch (PDF).

#### **Liste der UTILITY-Einstellungen**

#### **TRAINING**

Mithilfe der Trainingsfunktion können Sie zu Musik spielen, die über die AUX IN-Buchse oder ein USB-Audiogerät wiedergegeben wird. Ihr Spiel wird im internen Speicher aufgezeichnet, damit Sie es sich zur Überprüfung Ihrer Performance erneut anhören können.

- **1. Schließen Sie Ihren Audio-Player an die AUX IN-Buchse an.** Geben Sie den Sound über den Player wieder und passen Sie Eingangspegel mithilfe des INPUT-Drehknopfs an.
- **2. Drücken Sie die auf der Startseite angezeigte Funktionstaste [UTILITY] (Zusatzfunktionen), um das Menü UTILITY aufzurufen.**

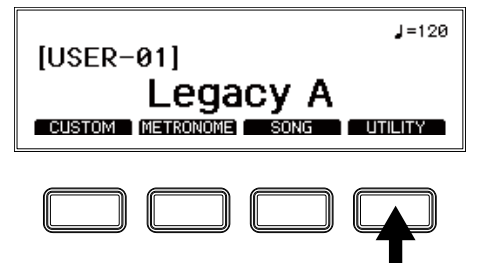

3. Wählen Sie mithilfe des Wahlschalters "TRAINING" aus und **drücken Sie zum Bestätigen die ENTER-Taste.**

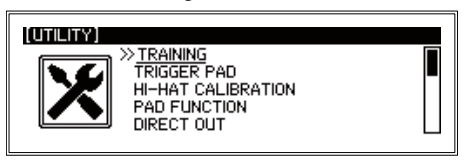

**4. Drücken Sie die Funktionstaste [REC] (Aufnahme), um mit der Aufzeichnung Ihres Spiels zu beginnen.**

Das e/MERGE Modul nimmt den eingegebenen Sound und den Klang Ihres Schlagzeugspiels auf.

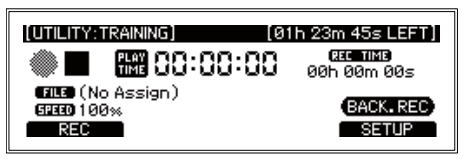

**5. Drücken Sie die Funktionstaste [REC STOP] (Aufnahme anhalten), um die Aufzeichnung zu beenden.**

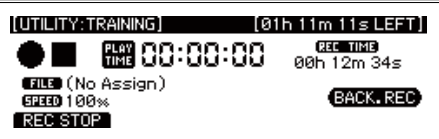

- Tip: Sie können maximal eine Stunde am Stück aufnehmen (in einer einzigen Datei), bevor die Aufzeichnung automatisch beendet wird.
- **6. Drücken Sie die Funktionstaste [PLAY] (Wiedergabe), um sich Ihre Aufnahme anzuhören.**

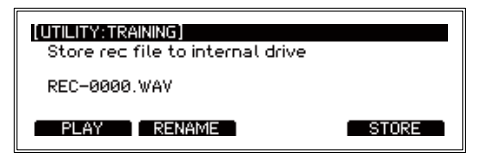

**7. Drücken Sie die Funktionstaste [STORE] (Speichern), um Ihre Aufnahme als WAV-Datei zu speichern.**

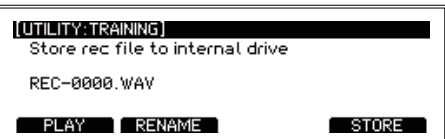

Drücken Sie zum Ändern des Dateinamens die Funktionstaste [RENAME] (Umbenennen) und anschließend die Funktionstaste [STORE] (Speichern). Durch Drücken der EXIT-Taste können Sie die Aufnahme verwerfen ohne sie zu speichern.

Tip: Im Benutzerhandbuch (PDF) erfahren Sie, wie Sie gespeicherte WAV-Dateien abspielen. Sie können außerdem die Wiedergabegeschwindigkeit von WAV-Dateien auf einem USB-Stick oder von mit dem e/MERGE Modul aufgenommenen WAV-Dateien ändern und zu einem Song üben, während ein bestimmter Abschnitt immer wieder abgespielt wird. Einzelheiten entnehmen Sie bitte dem Benutzerhandbuch (PDF).

#### **TRIGGER PAD**

Stellen Sie Trigger-Typ und -Empfindlichkeit so ein, dass Signale der an dieses Modul angeschlossenen Pads die Sounds die Sounds ordnungsgemäß erklingen lassen. Sie können das e/MERGE Modul auch so einstellen, dass beim Ertönen eines Pads die Resonanz von anderen Pads aufgehoben wird.

#### **HI-HAT CALIBRATION**

Diese Funktion wird verwendet, um das Öffnen/Schließen der Hi-Hat-Becken anzupassen.Wenn sich dieser Vorgang nicht richtig anfühlt oder Sie die Einstellungen zum ersten Mal vornehmen, müssen Sie eine Kalibrierung durchführen.

**1. Drücken Sie die auf der Startseite angezeigte Funktionstaste [UTILITY] (Zusatzfunktionen), um das Menü UTILITY aufzurufen.**

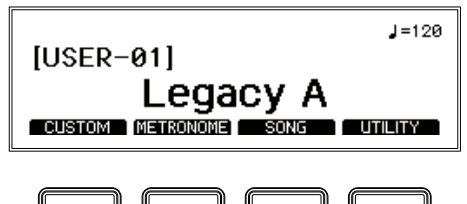

#### $Q/M$ ERGE

2. Wählen Sie mithilfe des Wahlschalters "HI-HAT CALIBRA-**TION" (Kalibrierung der Hi-Hat) aus und drücken Sie zum Bestätigen die ENTER-Taste.**

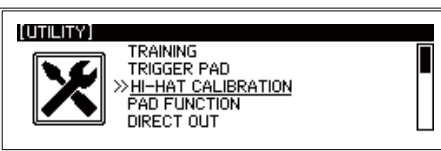

**3. Drücken Sie die Funktionstaste [CALIB] (Kalibrierung).**

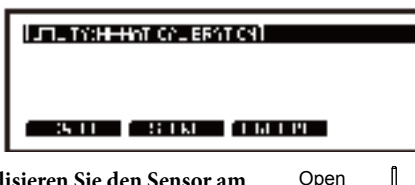

**4. Stabilisieren Sie den Sensor am oberen Pad des Hi-Hat-Beckens so, dass er das untere Pad nicht berührt (bei geöffnetem Hi-Hat). Drücken Sie die ENTER-Taste, um das Hi-Hat-Becken im geöffneten Zustand zu kalibrieren.**

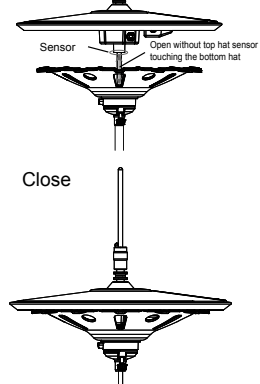

- **5. Lösen Sie die Kupplung vom oberen Pad des Hi-Hat-Beckens, damit das obere Pad der Hi-Hat auf dem unteren Pad liegt. Drücken Sie die ENTER-Taste, um das Hi-Hat-Becken im geschlossenen Zustand zu kalibrieren.**
- **6. Drücken Sie die Funktionstaste [STORE] (Speichern), um alle von Ihnen bearbeiteten Parameter zu speichern.**

#### **PAD FUNCTION**

Einiger der mit einem Tastendruck wählbaren Aktionen dieses Moduls, wie z. B. die Auswahl von Drum Kit oder Tap-Tempo, kann stattdessen auch durch Anschlagen der Pads aktiviert werden.

Note: Pads, denen eine Funktion zugewiesen wurde, können nicht zur Klangerzeugung genutzt werden.

#### **DIRECT OUT**

Über diese Option erfolgt die Einstellung der Pads, die über die DIRECT OUT-Buchsen 1-8 ausgegeben werden. Sie können auch die Ausgabe für das Song-Projekt festlegen.

#### **METRONOME**

Hier können Sie auswählen, ob das Metronom-Signal an die MASTER OUT-Buchsen ausgegeben wird.

#### **INPUT GAIN**

Mit dieser Funktion stellen Sie die Eingangsverstärkung für die AUX IN-Buchse und USB-Audiogeräte ein.

#### **MIDI**

Ermöglicht die Konfiguration der Einstellungen für die Übermittlung und den Empfang von MIDI-Signalen.

#### **DATA MANAGEMENT**

Hier finden Sie Funktionen zum Speichern, Laden, Löschen und sonstigen Umgang mit den verschiedenen Datentypen für dieses Modul (z. B. Benutzer-Kits, Systemdaten usw.). Schließen Sie einen USB-Stick an dieses Instrument an, um Daten zu importieren oder exportieren.

#### **AUTO POWER OFF**

Hier stellen Sie ein, ob die automatische Abschaltung aktiviert oder deaktiviert ist. Ist diese Funktion aktiviert, schaltet sich das

#### **18** Modul automatisch aus, wenn für eine bestimmt Zeit keine

Eingabe über die Pads erfolgt oder kein Signal von einer der Eingangsbuchsen empfangen wird. Die Werkseinstellung ist "4 Stunden".

#### **DISPLAY**

Über diese Option können Sie Kontrast und Helligkeit des Displays einstellen. Mit dieser Funktion schalten Sie auch das Licht des Kick-Pads ein und aus.

#### **FACTORY RESET**

Sie können alle Einstellungen des e/MERGE Moduls auf den Auslieferungszustand zurücksetzen.

**1. Drücken Sie die Funktionstaste [RESET] (Zurücksetzen).** Auf der Seite erscheint eine Meldung, die Sie zur erneuten Bestätigung des Rücksetzvorgangs auffordert. Drücken Sie die EXIT-Taste, um den Vorgang abzubrechen und zur Startseite zurückzukehren.

#### **2. Drücken Sie die ENTER-Taste.**

Das Modul wird auf seine Werkseinstellungen zurückgesetzt.

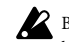

Benutzer-Kits, Systemdaten und andere von Ihnen vorgenommene Einstellungen sowie mit der Trainingsfunktion aufgezeichnete Daten werden gelöscht und können nicht wiederhergestellt werden. Stellen Sie vor der Ausführung dieser Aktion sicher, dass Sie die Daten und Einstellungen löschen wollen.

#### **PROTECT**

Diese Funktion dient als Schreibschutz und verhindert, dass Informationen im internen Speicher überschrieben werden.

Tip: Von Ihnen während des Trainings erstellte Aufnahmen können auch dann gespeichert werden, wenn die Funktion "Protect" aktiviert ist.

#### **USB MEMORY FORMAT**

Über diese Funktion wird der USB-Stick formatiert (initialisiert). Vor der Verwendung eines USB-Sticks mit dem e/MERGE Modul müssen Sie den Stick formatieren (initialisieren

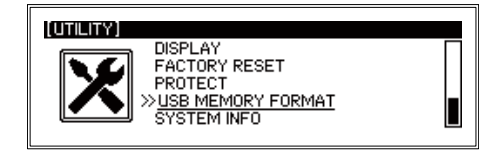

- Bei der Formatierung des USB-Sticks werden alle darauf gespeicherten Daten gelöscht. Sichern Sie daher vor der Formatierung alle Daten auf dem USB-Stick, die Sie behalten wollen, indem Sie diesen auf Ihren Computer oder ein anderes Gerät kopieren.
- **1. Drücken Sie die Funktionstaste [FORMAT] (Formatieren).** Auf der Seite erscheint eine Meldung, die Sie zur Bestätigung des Formatierungsvorgangs auffordert.

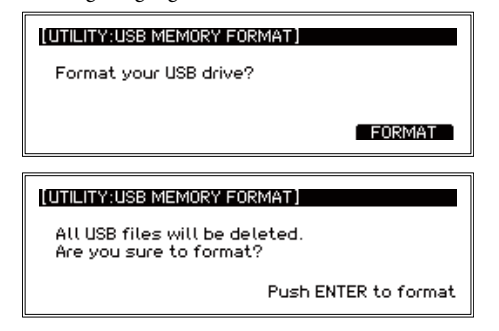

**2. Drücken Sie die ENTER-Taste.**

Die Formatierung wird ausgeführt.

#### **SYSTEM INFO**

Mit dieser Option überprüfen Sie die Systemversion des e/ MERGE Moduls.

Wenn der USB-Stick eine Datei zur Systemaktualisierung enthält, können Sie das System über diese Seite aktualisieren.

## **Anhang**

### **Fehlerbehebung**

Wenn Sie bei der Verwendung des e/MERGE Moduls auf Probleme stoßen, überprüfen Sie bitte die unten aufgeführten Punkte. Wenn das Instrument immer noch nicht richtig funktioniert, wenden Sie sich bitte an den Pearl-Händler, bei dem Sie das e/MERGE Modul gekauft haben.

#### **Das e/MERGE lässt sich nicht einschalten..**

- Vergewissern Sie sich, dass das Netzteil richtig an das Instrument und die Steckdose angeschlossen ist.
- Vergewissern Sie sich, dass der Stecker des Netzteilkabels vollständig im Netzteil steckt.

#### **Beim Anschlagen der Pads ertönt kein Sound.**

- Überprüfen Sie die Verbindungen zwischen dem e/MERGE und den Pads.
- Drehen Sie den MASTER OUT-Drehknopf und den HEADPHONES OUT-Drehknopf im Uhrzeigersinn.
- Überprüfen Sie mit der PAD FUNCTION im Menü UTILITY (Zusatzprogramme), ob irgendwelche Funktionen eingestellt wurden.

#### **Es ist kein Sound zu hören, wenn über die Song-Funktion oder Trainingsfunktion Dateien auf einem USB-Stick abgespielt werden.**

- Drehen Sie den INPUT-Drehknopf im Uhrzeigersinn.
- Drehen Sie den MASTER OUT-Drehknopf und den HEADPHONES OUT-Drehknopf im Uhrzeigersinn.

#### **Der Metronom-Ton ist nicht zu hören, auch nicht im eingeschalteten Zustand.**

- Erhöhen Sie die Einstellung des INPUT-Drehknopfs.
- Wenn die MASTER OUT-Einstellung im Menü METRONOME deaktiviert ist, wird das Metronom nicht über die Buchsen MASTER OUT L/ MONO und R ausgegeben.
- Wenn das Metronom-Ausgabeziel in den DIRECT OUT-Einstellungen auf die DIRECT OUT-Buchse eingestellt ist, wird das Metronom nicht über die Buchsen MASTER OUT L/MONO und R ausgegeben.

#### **Songs auf dem USB-Stick werden nicht geladen.**

- Stellen Sie sicher, dass der USB-Stick vor der Verwendung mit dem e/ MERGE formatiert wird.
- Die Spezifikationen für Dateien, die auf das e/MERGE geladen werden können, lauten wie folgt: WAV-Dateien (PCM-Format)Samplingfrequenz: 44,1 kHz Bitlänge: 16 BitsMaximal 4 Stunden (Stereo/Mono)
- Jede auf dem USB-Stick hinterlegte Datei muss im Stammverzeichnis (dem obersten Verzeichnis des USB-Sticks) gespeichert werden.

#### **Die Musikspur oder die Klickspur sind im Song-Modus nicht zu hören.**

- Überprüfen Sie die Einstellungen für beide Spuren.
- Der Ton der Klickspur wird nicht über die Buchsen MASTER OUT L/MONO und R ausgegeben.
- Wenn das Song-Ausgabeziel in den DIRECT OUT-Einstellungen auf die DIRECT OUT-Buchsen eingestellt ist, wird der Sound nicht über die Buchsen MASTER OUT L/MONO und R ausgegeben.
- Drehen Sie am BALANCE-Drehknopf.

#### **Die Hi-Hat hört sich falsch an.**

Kalibrieren Sie die Hi-Hat (siehe "HI-HAT CALIBRATION", S. 15).

#### **Wen ich zwei Pads gleichzeitig anschlage, höre ich nur den Sound eines Pads.**

- •Das e/MERGE ist werkseitig so konfiguriert, dass beim Ertönen eines Pads die Resonanz von anderen Pads aufgehoben wird.
- Setzen Sie unter der Funktion TRIGGER PAD im Menü UTILITY (Zusatzfunktionen) die Option "Crosstalk Cancel" (Übersprechen unterbinden) auf "Off" (Aus). Weitere Einzelheiten entnehmen Sie bitte dem Benutzerhandbuch.

## **Anschluss des e/MERGE Moduls an einen Computer**

Für den Anschluss des e/MERGE Moduls an einen PC können Sie ein USB-Kabel verwenden. Diese Verbindung ermöglicht Ihnen die Verwendung der USB MIDI- und USB AUDIO-Funktionen.

#### **Windows**

• **Unterstützte Hardware**

Computer mit Windows 10 oder höher und einem USB-Anschluss (Intel Chipsatz wird empfohlen)

• **Unterstützte Betriebssysteme**

Windows 10 (32-Bit, 64-Bit)

#### **macOS**

- **Unterstützte Hardware** Apple Macintosh Computer mit Intel Prozessor und macOS sowie einem USB-Anschluss
- **Unterstützte Betriebssysteme** macOS Version 10.11 oder höher

### **Technische Daten**

#### **Anzahl der Drum Kits**

85 (einschließlich Benutzer-Kits)

#### **Klangerzeuger**

PCM, physikalische Modellierung

- **Abspielbare Dateiformate**
	- WAV-Dateien (PCM: 44,1 kHz, 16-Bit, Stereo oder Mono)
- **Display** 240×64 Bildpunkte (LCD mit Hintergrundbeleuchtung)

#### **Anschlussbuchsen**

- Buchsen MASTER OUT L/MONO und R (6,3 mm Klinkenbuchse, unsymmetrisch), DIRECT OUT-Buchsen 1-8 (6,3 mm Klinkenbuchse, unsymmetrisch), (Kopfhörer-)Buchse (6,3 mm Stereo-Klinkenbuchse), MIDI OUT-Anschluss, PC-Anschluss, TO MEMORY DRIVE-Anschluss (es kann ein USB-Stick mit einer Größe von bis zu 2 TB verwendet werden), AUX IN-Buchse (3,5 mm Stereo-Mini-Klinkenbuchse), TRIGGER IN-Buchse, ACC IN (TOM4/ACC1, ACC2, ACC3)-Buchsen (6,3 mm TRS-Klinkenbuchse), 12-VDC-Buchse $\diamondsuit \mathbf{\oplus }\diamondsuit$
- **Bedienelemente** Power-Taste, AMBIENCE-Fader, MASTER OUT-Drehknopf, Tempo-Drehknopf, INPUT-Drehknopf, HEADPHONES OUT-Drehknopf, BAL-ANCE-Drehknopf, Kategorietasten, Funktionstasten, Wahlschalter, ENTER-Taste, EXIT-Taste, METRO-NOME ON/OFF-Taste, SONG START/STOP-Taste Stromversorgung AC-Netzteil, 12 VDC

#### **Stromverbrauch** AC adapter, DC 12 V ( $\leftarrow \leftarrow \leftarrow \leftarrow$ )

**Stromverbrauch** 9.7W

#### **Abmessungen (B x T x H)**

- 227 x 185 x 122 mm / 8,94" x 7,28" x 4,80"
- Gewicht 905 g / 2,00 lbs (nur Hauptgerät)

#### **Im Lieferumfang enthalten**

- Netzteil, Netzkabel, Kurzanleitung, Breakout-Kabel
- **19** *\* Spezifikationen und Erscheinungsbild können zu Verbesserungszwecken jederzeit unangekündigt geändert werden.*

[Sound Module] *Model: e/MERGE* 

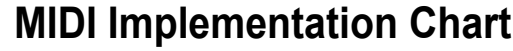

Date: Jan. 6. 2018 **Version: 1.0** 

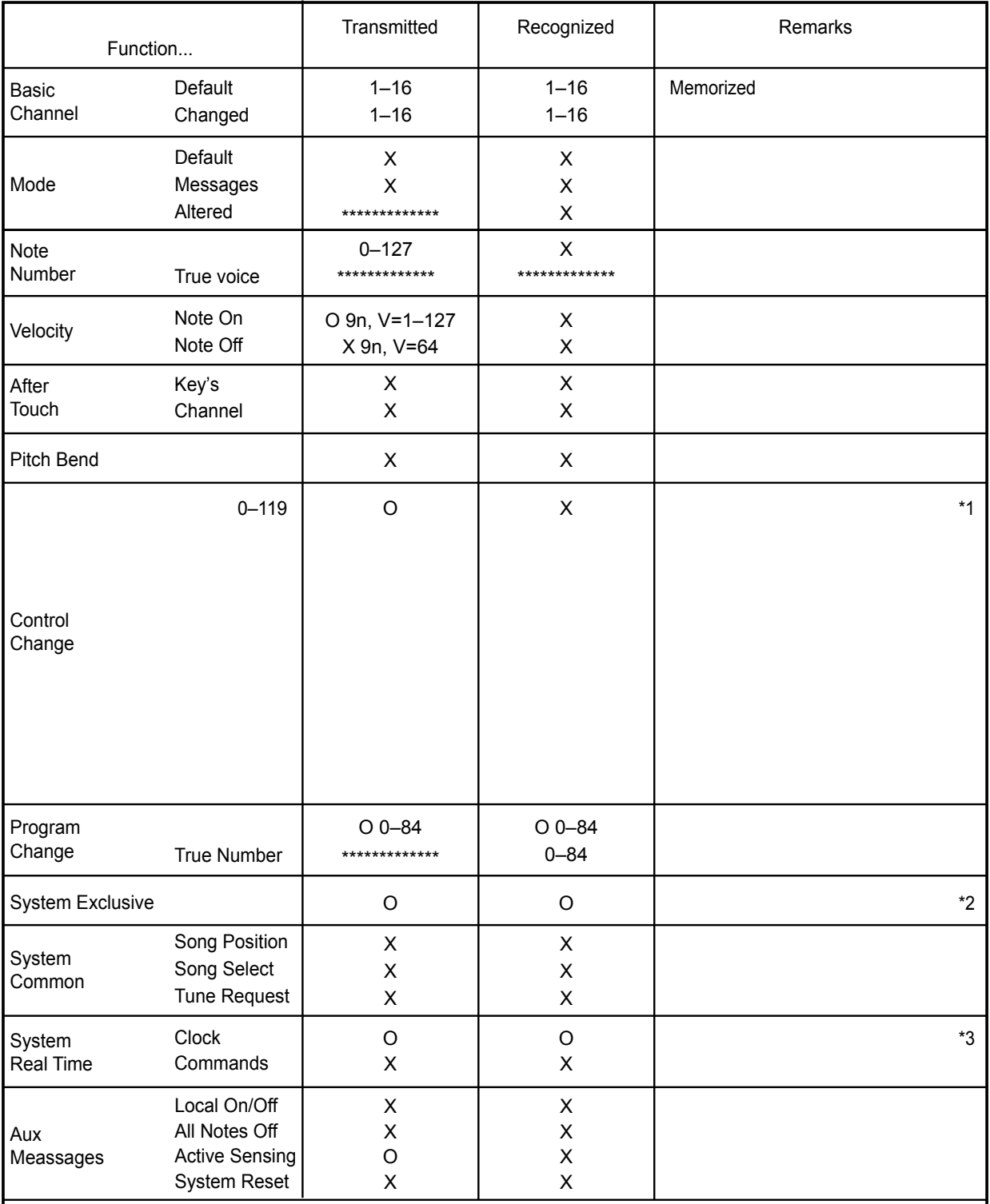

*Notes* 

\*1: Sent depending on "UTILITY MIDI Hi-Hat Pedal CC" setting.

\*2: Device Inquiry is only available on USB MIDI.

\*3: Transmitted but not received when "UTILITY MIDI Clock In" is set to Internal. When it is set to External, it can be received on USB MIDI.